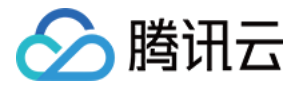

# 云数据库 **MySQL**

# 故障处理

# 产品⽂档

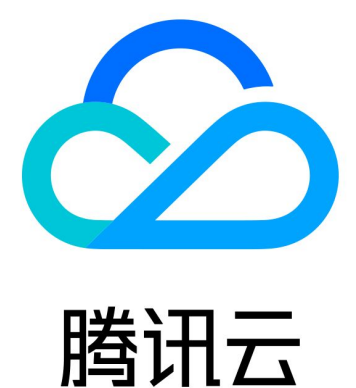

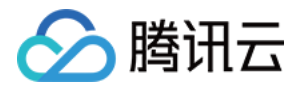

【版权声明】

©2013-2024 腾讯云版权所有

本文档著作权归腾讯云单独所有,未经腾讯云事先书面许可,任何主体不得以任何形式复制、修改、抄袭、传播全 部或部分本⽂档内容。

【商标声明】

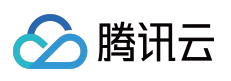

及其它腾讯云服务相关的商标均为腾讯云计算(北京)有限责任公司及其关联公司所有。本文档涉及的第三方主体 的商标,依法由权利人所有。

【服务声明】

本文档意在向客户介绍腾讯云全部或部分产品、服务的当时的整体概况,部分产品、服务的内容可能有所调整。您 所购买的腾讯云产品、服务的种类、服务标准等应由您与腾讯云之间的商业合同约定,除非双方另有约定,否则, 腾讯云对本⽂档内容不做任何明⽰或模式的承诺或保证。

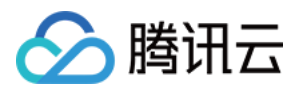

# 文档目录

[故障处理](#page-3-0)

[连接相关](#page-3-1)

[概览](#page-3-2)

内网连接失败

外网连接失败

[云联⽹连接失败](#page-17-0)

DMC [连接失败](#page-21-0)

连接 MySQL 实例出现 Unknown MySQL [server host](#page-22-0) (110或11004) 报错

连接 MySQL 实例出现 Access denied for user ['XXX'@'XXX'](#page-25-0) 报错

[性能相关](#page-27-0)

CPU 利用率过高

内存使用率过高

慢查询数过高

[实例数据同步延迟](#page-34-0)

[设置⼤⼩写不敏感失败](#page-38-0)

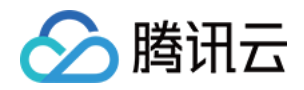

# <span id="page-3-1"></span><span id="page-3-0"></span>故障处理 连接相关 概览

<span id="page-3-2"></span>最近更新时间:2023-12-27 17:21:03

本章节为您介绍连接云数据库 MySQL 实例失败的可能原因和处理方法,帮助您更快的定位连接失败的原因。

### 一、通过一键连接检查工具定位原因并进行相应处理

内网连接 和 外网连接 云数据库 MySQL 实例出现连接失败时, 建议优先使用一键连接检查工具定位原因。 内网连接失败时, 请参见 使用一键连接检查工具定位原因。 外网连接失败时,请参见 使用一键连接检查工具定位原因。

### 二、自杳诊断和处理

一键连接检查工具无法定位原因和解决问题时,您可根据以下场景进行自查和处理。

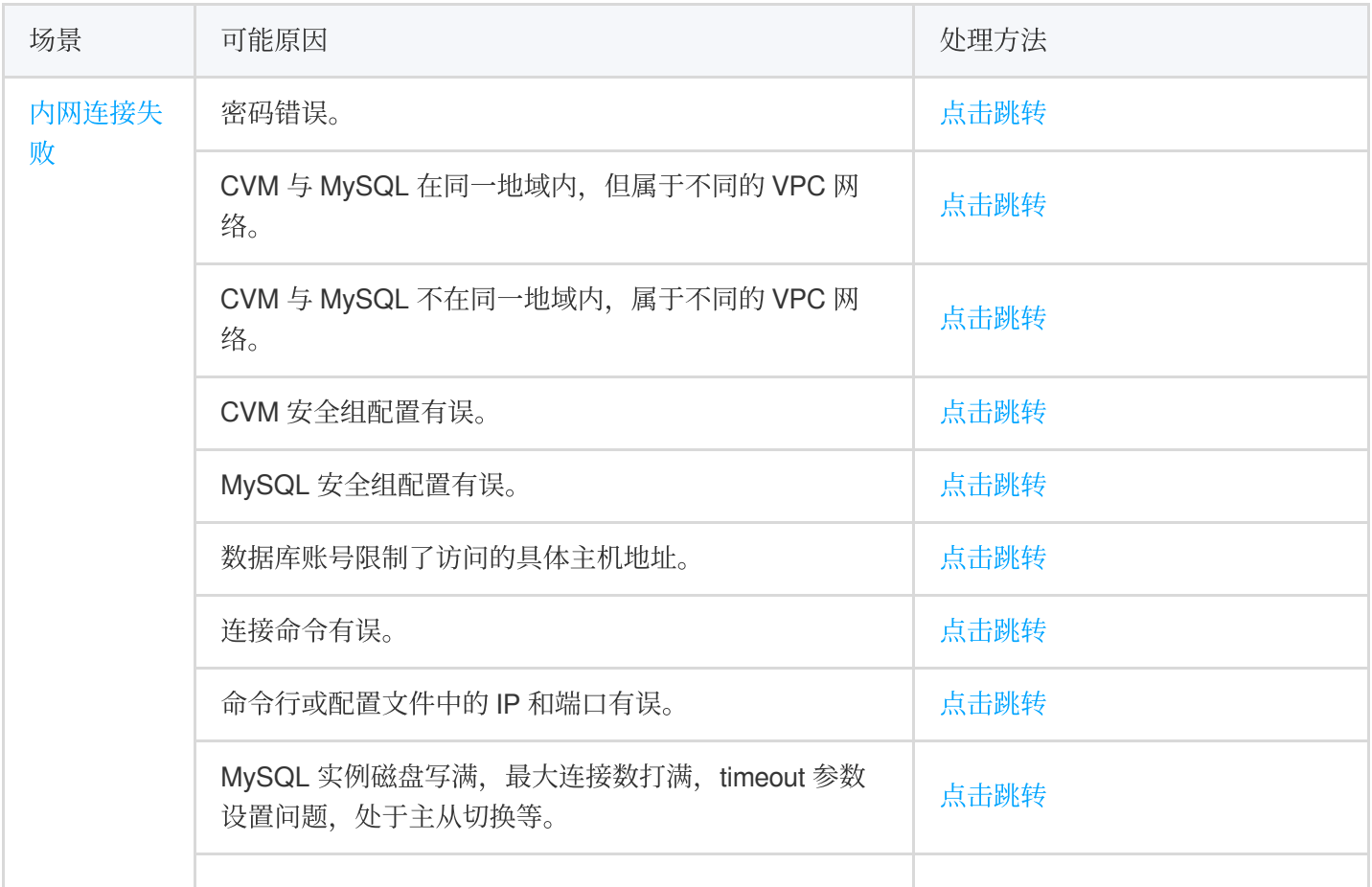

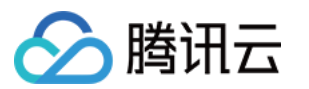

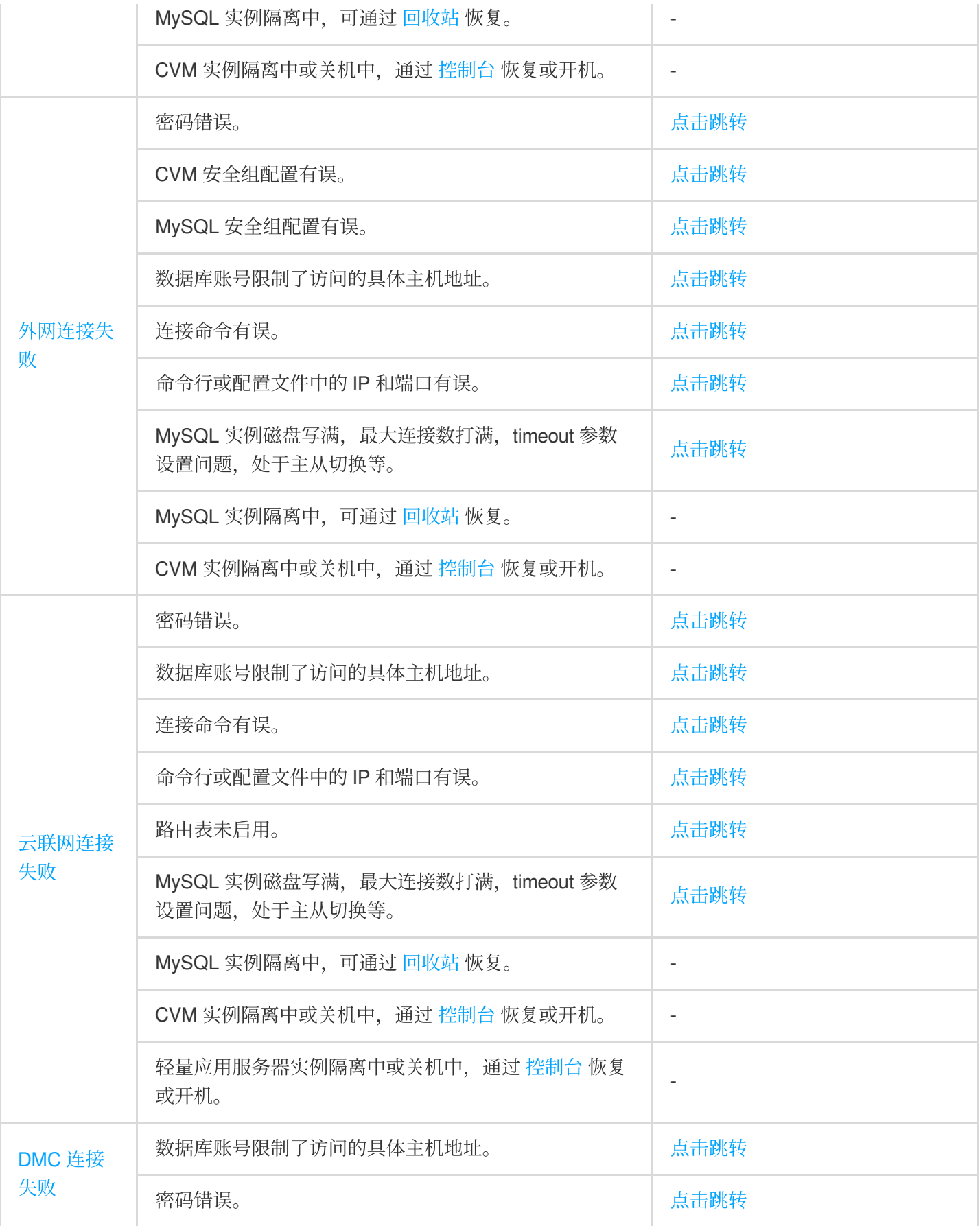

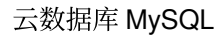

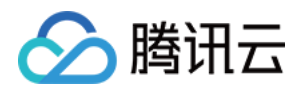

## <span id="page-5-0"></span>内网连接失败

最近更新时间:2023-12-27 10:35:05

### 现象描述

从 CVM 通过云数据库 MySQL 内网地址连接实例, 连接失败。

#### 说明:

连接登录云数据库 MySQL 有多种方式, 例如内网连接、外网连接以及云联网连接, 不同连接方式所需要的连接条件 是不同的,例如,您需要通过外网地址连接云数据库 MySQL,在通过命令连接数据库时,命令行输入的是实例的内 网地址,则会连接失败;例如,您购买的是轻量应用服务器,未通过云联网,直接用命令连接云数据库 MySQL,则 会连接失败。因此,连接失败时,建议您首先参考快速入门 > 连接 MySQL 实例 > 概览 中的连接方式和应用场景自 查在连接条件上是否使用正确。

### 原因汇总

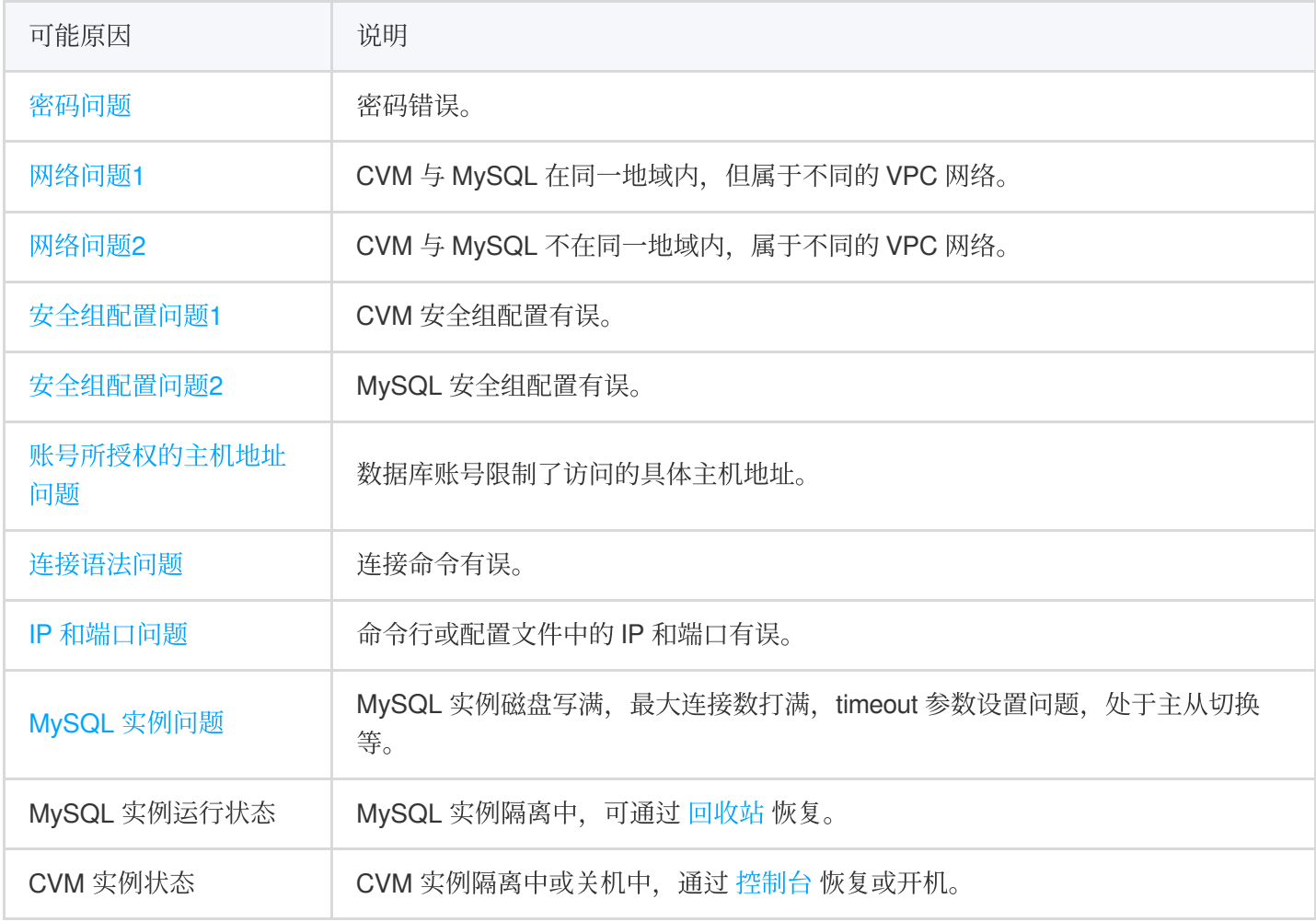

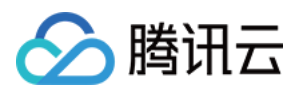

### 解决思路

### 1. 通过检查工具诊断原因

云数据库 MySQL 控制台为您提供了 一键连接检查工具,帮助您判断可能导致无法连接的原因,然后根据提示修改 后再重新连接实例。

### 2. ⾃主诊断原因

如果通过一键连接检查工具无法定位问题原因,或者您需要获取针对可能原因的处理方法,您也可以 通过下文介绍 的失败原因,来主动识别定位失败原因。

### 处理步骤

### 一、通过一键连接检查工具定位原因并进行相应处理

1. 登录 [MySQL](https://console.tencentcloud.com/cdb/instance) 控制台, 选择需要排查的实例, 单击实例 ID, 进入实例管理页面。

2. 在实例管理页面, 选择**连接检查 > 内网检查**页面。

说明:

判断内外网地址,可在实例详情页的基本信息处查看。

3. 添加访问此 MySQL 实例的 CVM。

4. 添加完成后, 单击开始检查, 检查任务完成后, 会生成检查报告。

5. 根据检查报告,进行问题定位,根据处理建议进行调整后重新进行连接 MySQL。

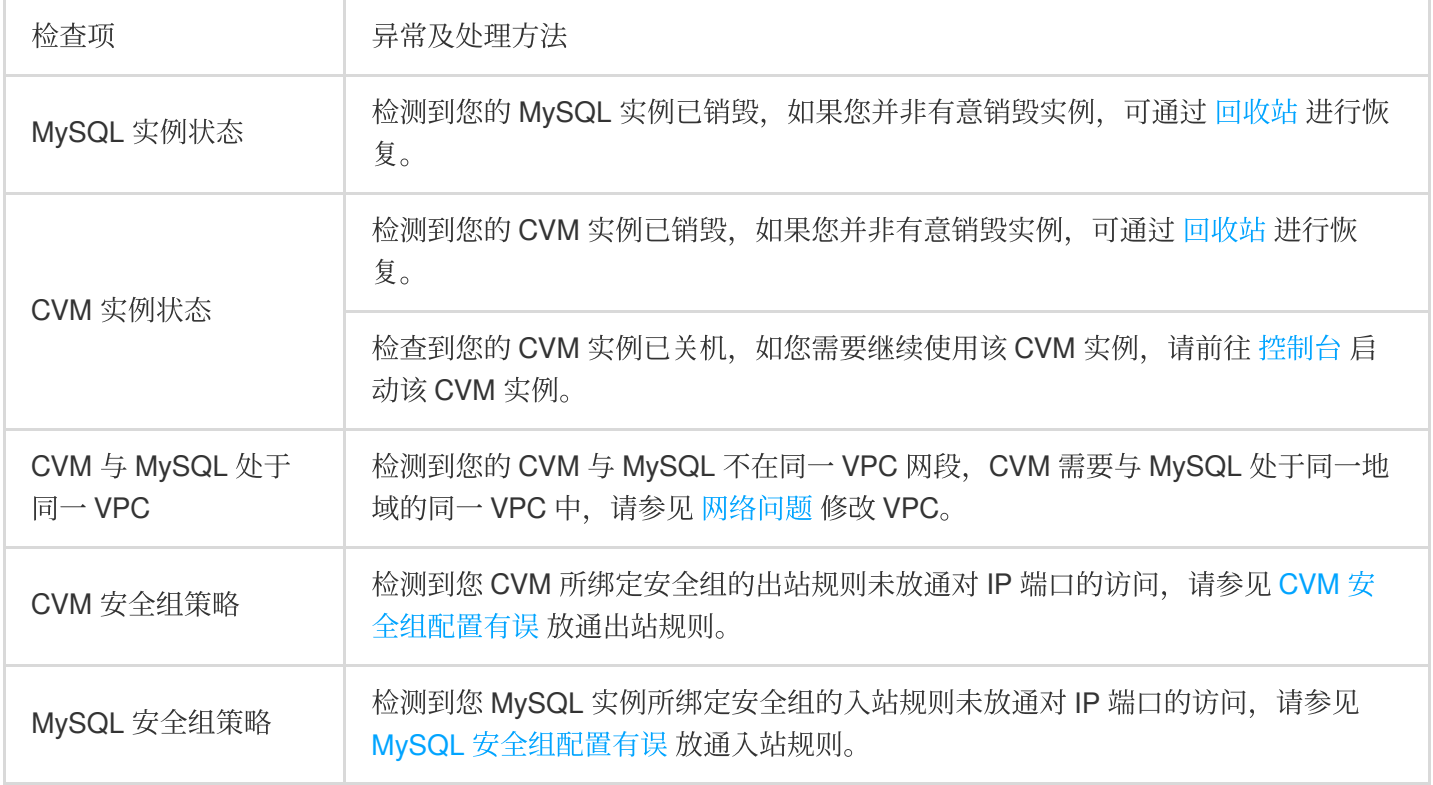

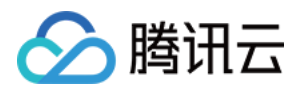

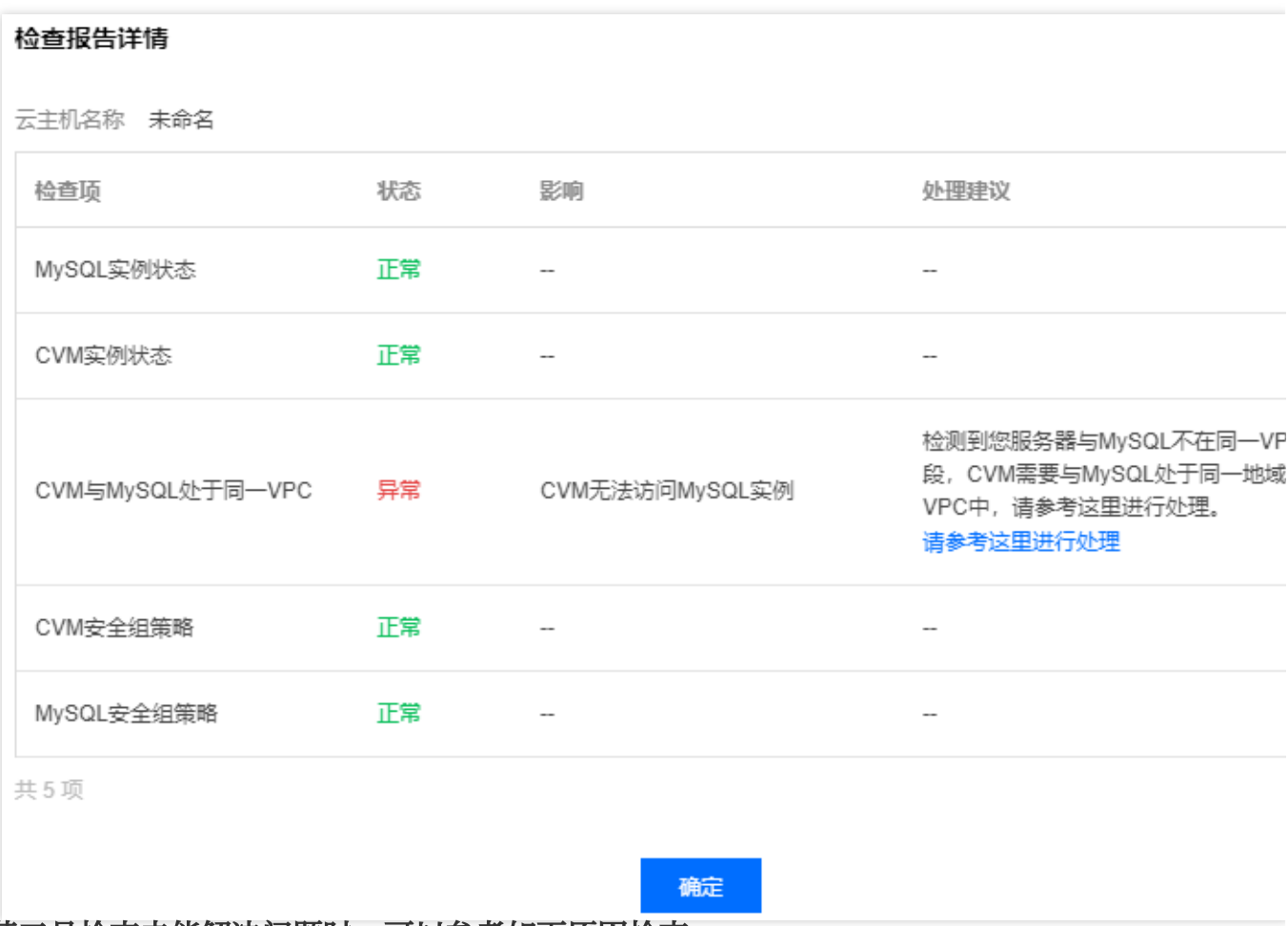

### 二、若工具检査未能解决问题时,可以参考如下原因检査

#### 密码问题:密码错误

连接时使用的密码错误,您可以 [重置密码](https://www.tencentcloud.com/zh/document/product/236/31901) 或 新建一个权限满足需求的临时账号 来登录数据库。

#### ⽹络问题**1**:**CVM** 与 **MySQL** 在同⼀地域内,但属于不同的 **VPC** ⽹络

默认情况下, CVM 与 MySQL 的网络类型都为 VPC 网络, 且两者都位于同一 VPC 网络时, 才能直接通过内网互 通。如果同地域但位于不同 VPC, 可以将 MySQL 迁移到 CVM 所在的 VPC 网络中, 使 CVM 和 MySQL 进行互通。 操作请参见 切换网络。

#### ⽹络问题**2**:**CVM** 与 **MySQL** 不在同⼀地域内,属于不同的 **VPC** ⽹络

CVM 和 MySQL 不在同一个地域内,属于不同的 VPC 网络,则 CVM 无法直接通过内网连接 MySQL,建议使用与 MySQL 同一 VPC 的 CVM 进行连接。若在 MySQL 同一个地域内没有 CVM 实例, 可以在 CVM 购买页 新建一个与 MySQL 同地域和同 VPC 网络的 CVM 实例。

#### 安全组配置问题**1**:**CVM** 安全组配置有误

若想使用 CVM 连接 MySQL, 需在 CVM 安全组中配置出站规则, 当出站规则的目标配置不为0.0.0.0/0且协议端口不 为 ALL 时, 需要把 MySQL 的内网 IP 及端口添加到出站规则中。

1. 登录 [安全组控制台,](https://console.tencentcloud.com/vpc/security-group?rid=5&rid=5) 单击安全组名, 进入 CVM 绑定的安全组详情页。

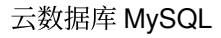

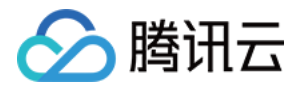

#### 2. 选择出站规则页, 单击添加规则。

"类型"选择MySQL(3306); "目标"填写您 MySQL 的内网 IP 地址(段); "策略"选择允许。

#### 安全组配置问题**2**:**MySQL** 安全组配置有误

若想指定的 CVM 连接 MySQL 实例, 需要在 MySQL 安全组中配置入站规则, 当入站规则的源端配置不为0.0.0.0/0 且协议端口不为ALL时,需要把 CVM 的 IP 及端口添加到入站规则中。

1. 登录[安全组控制台,](https://console.tencentcloud.com/vpc/security-group?rid=5&rid=5)单击安全组名,进入 MySQL 绑定的安全组详情页。

2. 选择入站规则页,单击添加规则。

填写您允许连接的 IP 地址(段)及需要放通的端口信息(MySQL 内网端口),选择允许放通。

"类型"选择MySQL(3306); "来源"填写您 CVM 的内网 IP 地址 (段) ; "策略"选择允许。

#### 账号所授权的主机地址问题:数据库账号限制了访问的具体主机地址

数据库账号除安全组, 子网等网络环境限制以外, 还会受到 MySQL 自身账号体系的限制。若数据库账号指定了具体 主机地址,则其他地址无法连接 MySQL。

您可以通过 MySQL 控制台修改数据库账号所授权的主机地址, 来限制对数据库的连接, 进而提升数据库的连接安 全。

1. 登录 [MySQL](https://console.tencentcloud.com/cdb/instance) 控制台, 在实例列表, 单击实例 ID, 进入实例管理页面。

2. 选择数据库管理 > 账号管理页, 找到需要修改主机的账号, 在操作列选择更多 > 修改主机。

3. 在弹出对话框, 输入新主机地址, 单击确定即可修改账号所授权的主机地址。

#### 说明:

主机地址支持 IP 形式的地址,也支持填入%(表示不做 IP 范围限制);多个主机以分隔符分隔,分隔符支持换行 符、空格和 ; , | 。

示例1:填入%,表示不做 IP 范围限制, 即允许所有 IP 地址的客户端使用该账号连接数据库。

示例2:填入10.5.10.%,表示允许 IP 范围在10.5.10.%内的客户端使用该账号连接数据库。

#### 连接语法问题:连接命令有误

请检查连接命令是否有误,请参考标准的内⽹连接命令:

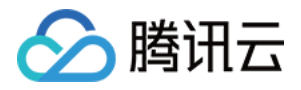

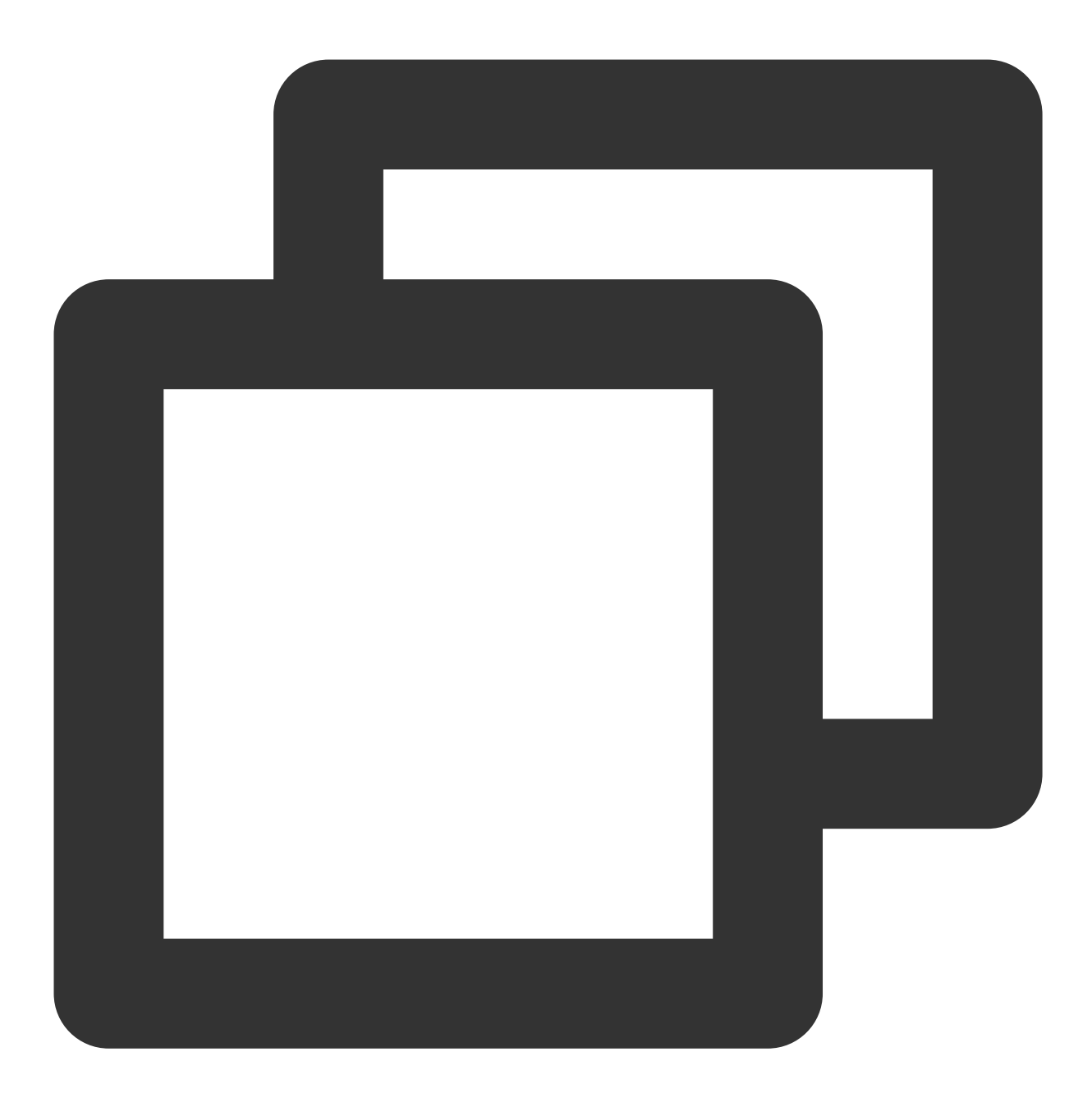

mysq1 -h <内网 ip 地址> -u <用户名, 默认 root> -P <端口号, 默认3306> -p

<内网 ip 地址>:替换为目标 [MySQL](https://console.tencentcloud.com/cdb/instance) 数据库实例的内网地址, 在 MySQL 控制台 的实例详情页可查看内网地址。 说明:

MySQL 默认端口为3306。

端口为3306时,<内网 ip 地址>仅需替换为 IP 地址, 例如内网地址为10.16.0.11:3306,输入10.16.0.11即可。 <用户名, 默认 root>:替换为目标 MySQL 数据库实例的账号名, 默认的账号名是 root。

**IP** 和端⼝问题:命令⾏或配置⽂件中的 **IP** 和端⼝有误

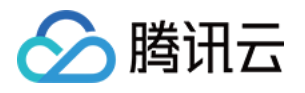

通过命令连接登录数据库时,请检查实例的内网 IP 和端口号是否正确, 在 [MySQL](https://console.tencentcloud.com/cdb/instance) 控制台 的实例详情页可查看内网 IP 和端口号。

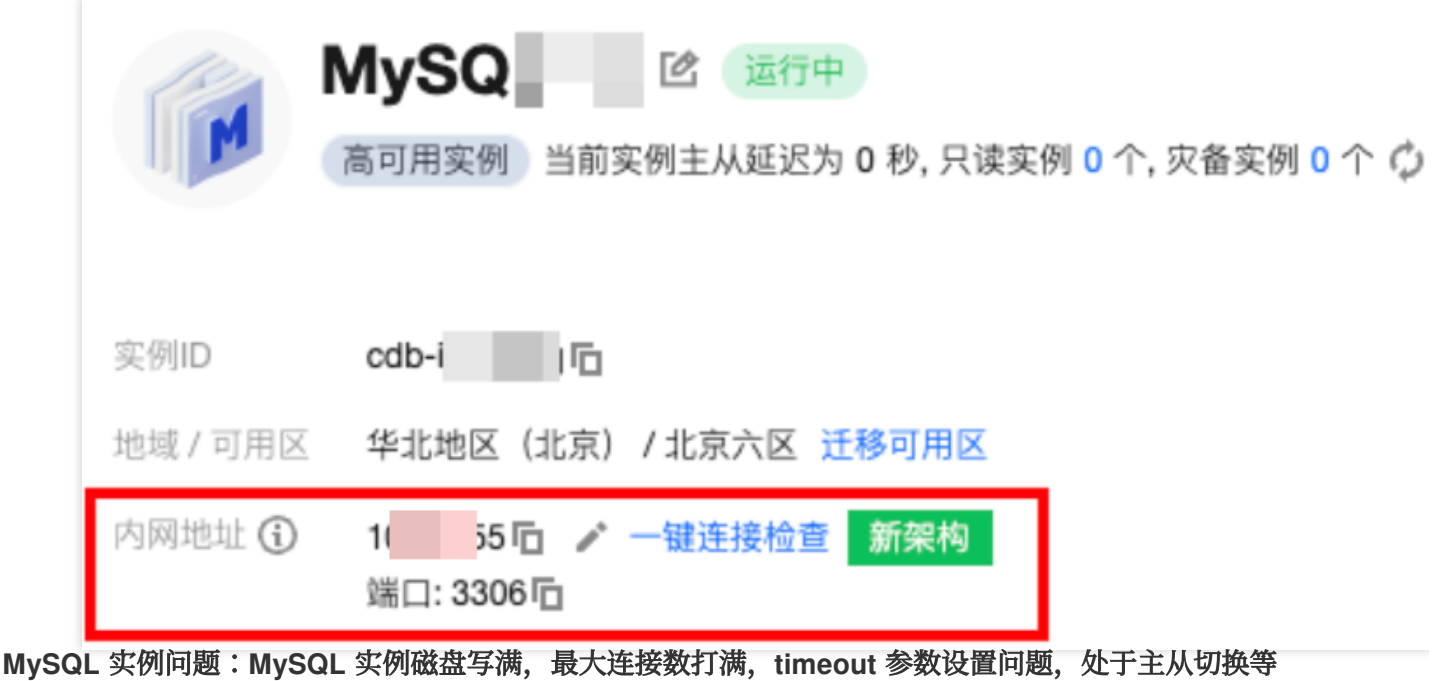

若 MySQL 实例的磁盘满了,可能会影响连接数据库,建议对磁盘扩容,操作请参见[调整数据库实例规格](https://www.tencentcloud.com/zh/document/product/236/19707)。 当出现"ERROR 1040(00000):Too many connections" 的提示语时,表明云数据库实例当前最大连接数超过了限制。 常见原因及解决方案:

i. sleep 线程数很多, 建议在控制台调低 wait\_timeout 和 interactive\_timeout 参数值。操作请参见 [设置实例参数](https://www.tencentcloud.com/zh/document/product/236/35793)。 ii. sleep 线程数很少, 也没有慢查询堆积, 建议在控制台调大 max\_connections 参数值。操作请参见 [设置实例参数](https://www.tencentcloud.com/zh/document/product/236/35793)。 检查 MySQL 实例是否为"主从切换状态",若连接实例时, MySQL 实例处于主从切换状态, 则会连接失败, 请等待 主从切换完毕后,再重新通过命令连接。

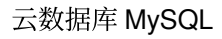

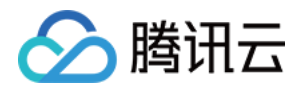

## <span id="page-11-0"></span>外网连接失败

最近更新时间:2023-12-27 10:36:29

### 现象描述

从 CVM 或者第三方应用通过云数据库 MySQL 外网地址连接实例,连接失败。

### 说明:

连接登录云数据库 MySQL 有多种方式, 例如内网连接、外网连接以及云联网连接, 不同连接方式所需要的连接条件 是不同的,例如,您需要通过外网地址连接云数据库 MySQL,在通过命令连接数据库时,命令行输入的是实例的内 网地址,则会连接失败;例如,您购买的是轻量应用服务器,未通过云联网,直接用命令连接云数据库 MySQL,则 会连接失败。因此,连接失败时,建议您首先参考快速入门 > 连接 MySQL 实例 > 概览 中的连接方式和应用场景自 查在连接条件上是否使用正确。

### 原因汇总

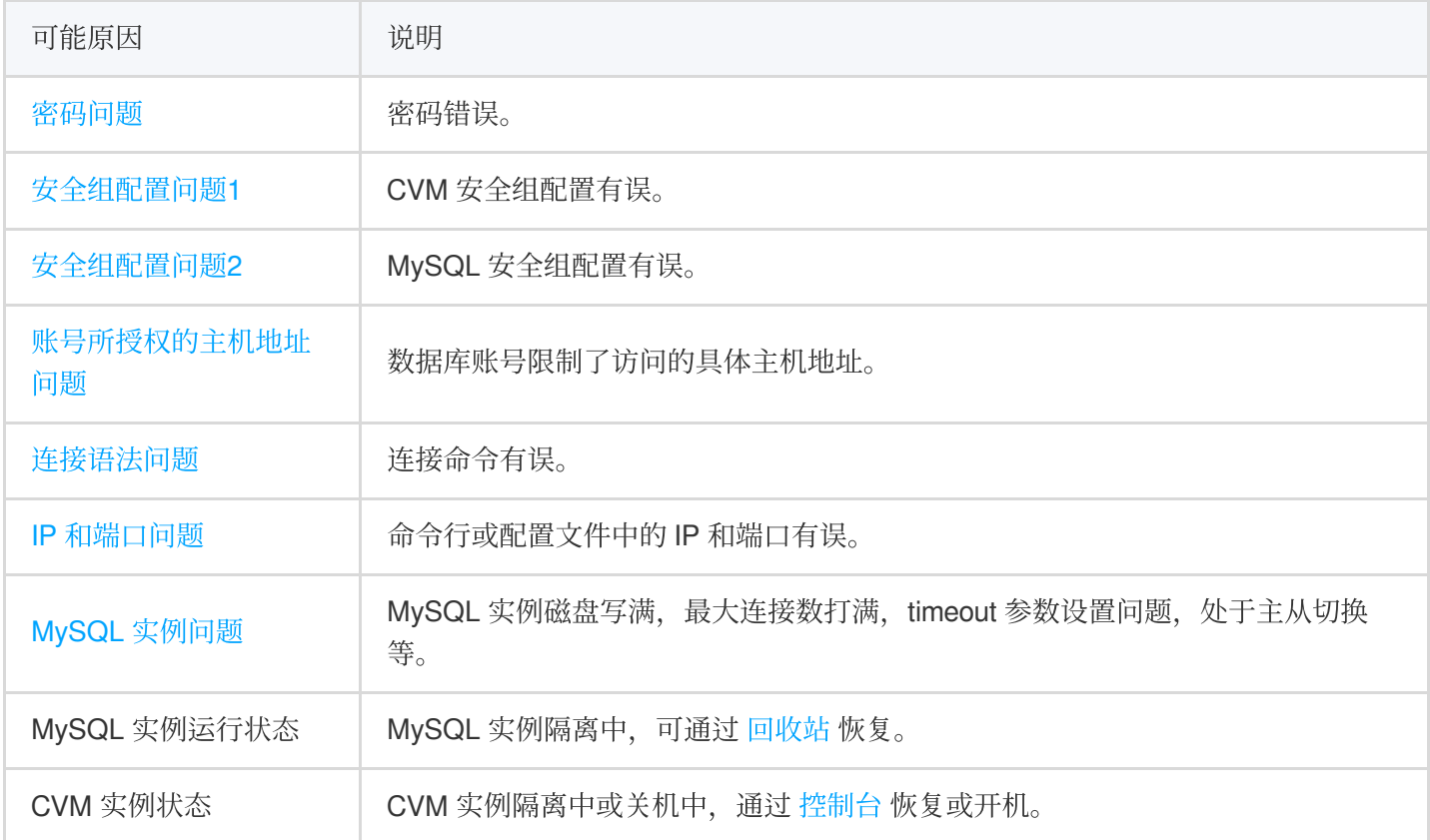

解决思路

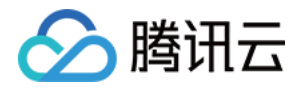

#### 1. 通过检查工具诊断原因

云数据库 MySQL 控制台为您提供了 一键连接检查工具, 帮助您判断可能导致无法连接的原因, 然后根据提示修改 后再重新连接实例。

#### 2. ⾃主诊断原因

如果通过一键连接检查工具无法定位问题原因,或者您需要获取针对可能原因的处理方法,您也可以 通过下文介绍 的失败原因,来主动识别定位失败原因。

### 处理步骤

### 一、通过一键连接检查工具定位原因并进行相应处理

1. 登录 [MySQL](https://console.tencentcloud.com/cdb/instance) 控制台, 选择需要排查的实例, 单击实例 ID, 进入实例管理页面。

2. 在实例管理页面, 选择**连接检查 > 外网检查**页面。

说明:

判断内外网地址,可在实例详情页的基本信息处查看。

3. 添加访问此 MySQL 实例的外网服务器。

4. 添加完成后, 单击开始检查, 检查任务完成后, 会生成检查报告。

5. 根据检查报告, 进行问题定位, 根据处理建议进行调整后重新进行连接 MySQL。

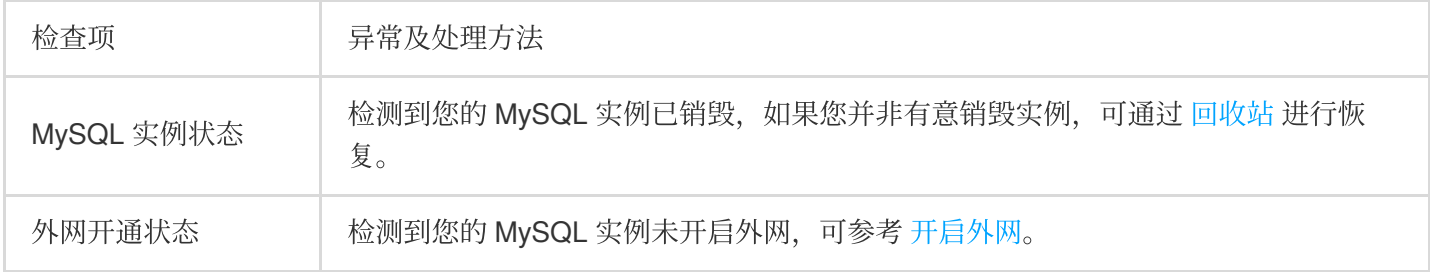

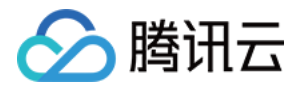

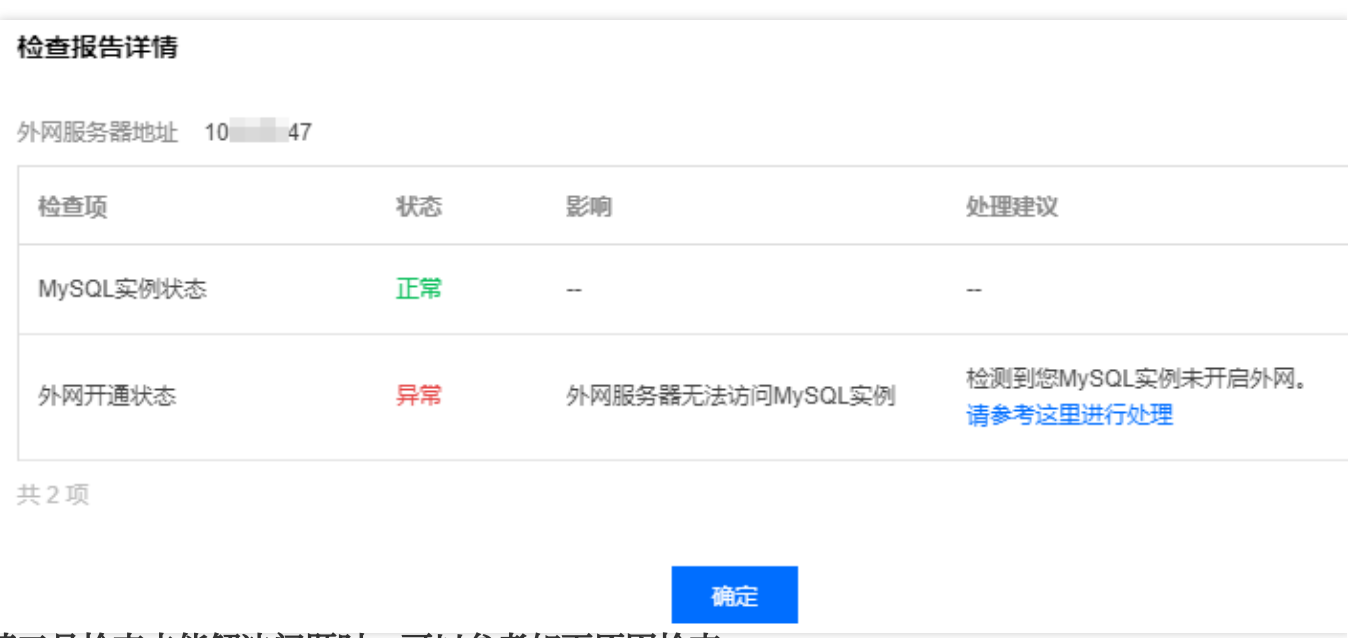

二、若工具检査未能解决问题时,可以参考如下原因检査

#### 密码问题:密码错误

连接时使用的密码错误,您可以 [重置密码](https://www.tencentcloud.com/zh/document/product/236/31901) 或 新建一个权限满足需求的临时账号 来登录数据库。

#### 安全组配置问题**1**:**CVM** 安全组配置有误

若想使用 CVM 连接 MySQL,需在 CVM 安全组中配置出站规则, 当出站规则的目标配置不为0.0.0.0/0且协议端口不 为 ALL 时, 需要把 MySQL 的内网 IP 及端口添加到出站规则中。

1. 登录 [安全组控制台,](https://console.tencentcloud.com/vpc/security-group?rid=5&rid=5) 单击安全组名, 进入 CVM 绑定的安全组详情页。

2. 选择出站规则页, 单击添加规则。

"类型"选择 MySQL(3306); "目标"填写您 MySQL 的内网 IP 地址(段); "策略"选择允许。

#### 安全组配置问题**2**:**MySQL** 安全组配置有误

若想指定的 CVM 连接 MySQL 实例, 需要在 MySQL 安全组中配置入站规则, 当入站规则的源端配置不为0.0.0.0/0 且协议端口不为ALL时, 需要把 CVM 的 IP 及端口添加到入站规则中。

1. 登录 [安全组控制台,](https://console.tencentcloud.com/vpc/security-group?rid=5&rid=5)单击安全组名,进入 MySQL 绑定的安全组详情页。

#### 2. 选择入站规则页, 单击添加规则。

填写您允许连接的 IP 地址(段)及需要放通的端口信息(MySQL 内网端口),选择允许放通。 "类型"选择 MySQL(3306); "来源"填写您 CVM 的公网 IP 地址(段); "策略"选择允许。

#### 账号所授权的主机地址问题:数据库账号限制了访问的具体主机地址

数据库账号除安全组, 子网等网络环境限制以外, 还会受到 MySQL 自身账号体系的限制。若数据库账号指定了具体 主机地址,则其他地址无法连接 MySQL。

您可以通过 MySQL 控制台修改数据库账号所授权的主机地址, 来限制对数据库的连接, 进而提升数据库的连接安 全。

1. 登录 [MySQL](https://console.tencentcloud.com/cdb/instance) 控制台, 在实例列表, 单击实例 ID, 进入实例管理页面。

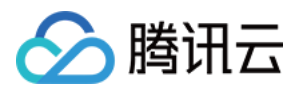

2. 选择数据库管理 > 账号管理页, 找到需要修改主机的账号, 在操作列选择更多 > 修改主机。

3. 在弹出对话框, 输入新主机地址, 单击确定即可修改账号所授权的主机地址。

#### 说明:

主机地址支持 IP 形式的地址,也支持填入%(表示不做 IP 范围限制) ;多个主机以分隔符分隔, 分隔符支持换行 符、空格和 ; , | 。

示例1:填入%,表示不做 IP 范围限制,即允许所有 IP 地址的客户端使用该账号连接数据库。

示例2:填入10.5.10.%,表示允许 IP 范围在10.5.10.%内的客户端使用该账号连接数据库。

### 连接语法问题:连接命令有误

请检查连接命令是否有误,请参考标准的外网连接命令:

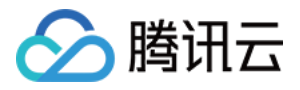

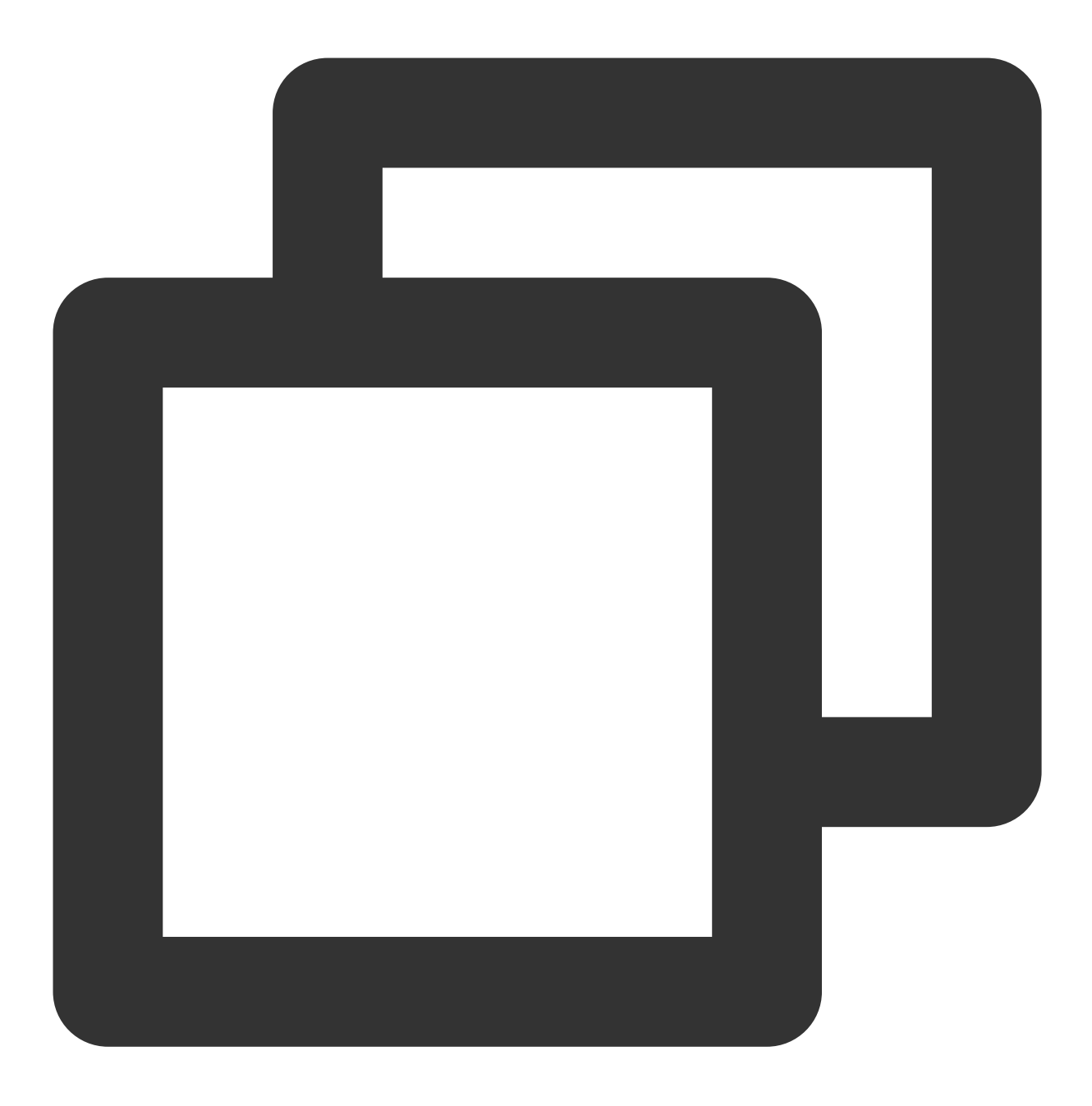

mysql -h <外网 ip 地址> -u <用户名, 默认 root> -P <外网端口号> -p

<外网 ip 地址>:替换为目标 [MySQL](https://console.tencentcloud.com/cdb/instance) 数据库实例的外网地址, 在 MySQL 控制台 的实例详情页可查看外网地址。 <用户名, 默认 root>:替换为目标 MySQL 数据库实例的账号名, 默认的账号名是 root。 <外网端口号>:替换为目标 [MySQL](https://console.tencentcloud.com/cdb/instance) 数据库实例的外网端口号, 在 MySQL 控制台 的实例详情页可查看外网端口 号。

**IP** 和端口问题:命令行或配置文件中的 IP 和端口有误

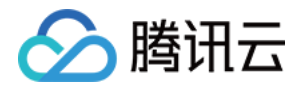

通过命令连接登录数据库时,请检查实例的外网 IP 和端口号是否正确, 在 [MySQL](https://console.tencentcloud.com/cdb/instance) 控制台 的实例详情页可查看外网 IP 和端口号。

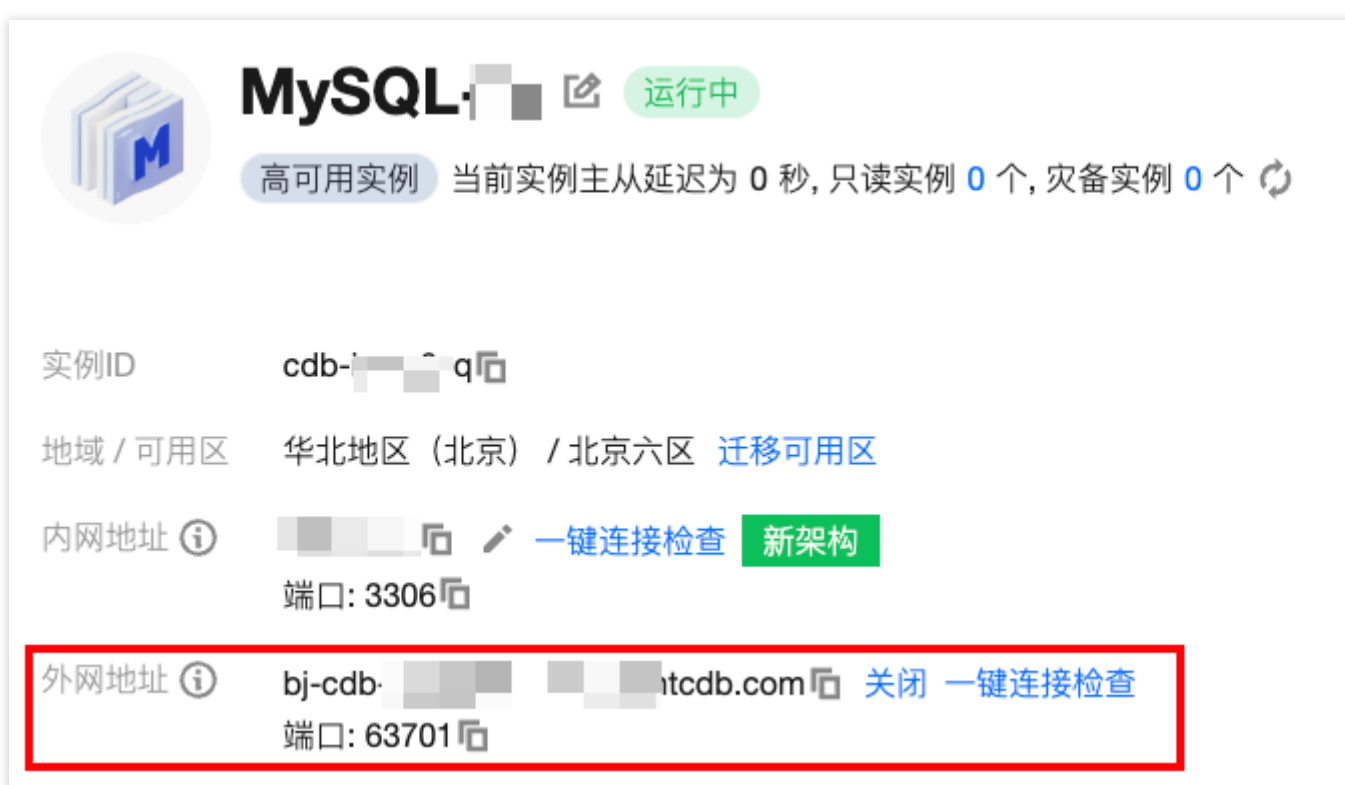

#### **MySQL** 实例问题:**MySQL** 实例磁盘写满,最⼤连接数打满,**timeout** 参数设置问题,处于主从切换等

若 MySQL 实例的磁盘满了,可能会影响连接数据库,建议对磁盘扩容,操作请参见[调整数据库实例规格](https://www.tencentcloud.com/zh/document/product/236/19707)。 当出现"ERROR 1040(00000):Too many connections" 的提示语时,表明云数据库实例当前最大连接数超过了限制。 常见原因及解决方案:

i. sleep 线程数很多, 建议在控制台调低 wait\_timeout 和 interactive\_timeout 参数值。操作请参见 [设置实例参数](https://www.tencentcloud.com/zh/document/product/236/35793)。 ii. sleep 线程数很少, 也没有慢查询堆积, 建议在控制台调大 max\_connections 参数值。操作请参见 [设置实例参数](https://www.tencentcloud.com/zh/document/product/236/35793)。 检查 MySQL 实例是否为"主从切换状态",若连接实例时, MySQL 实例处于主从切换状态, 则会连接失败, 请等待 主从切换完毕后,再重新通过命令连接。

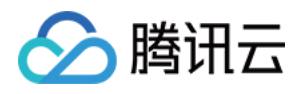

# <span id="page-17-0"></span>云联网连接失败

最近更新时间:2023-12-27 10:37:41

### 现象描述

从 CVM 或者轻量应用服务器通过云数据库 MySQL 内网地址连接实例,连接失败。

### 说明:

连接登录云数据库 MySQL 有多种方式, 例如内网连接、外网连接以及云联网连接, 不同连接方式所需要的连接条件 是不同的,例如,您需要通过外网地址连接云数据库 MySQL,在通过命令连接数据库时,命令行输入的是实例的内 网地址,则会连接失败;例如,您购买的是轻量应用服务器,未通过云联网,直接用命令连接云数据库 MySQL,则 会连接失败。因此,连接失败时,建议您首先参考快速入门 > 连接 MySQL 实例 > 概览 中的连接方式和应用场景自 查在连接条件上是否使用正确。

### 原因汇总

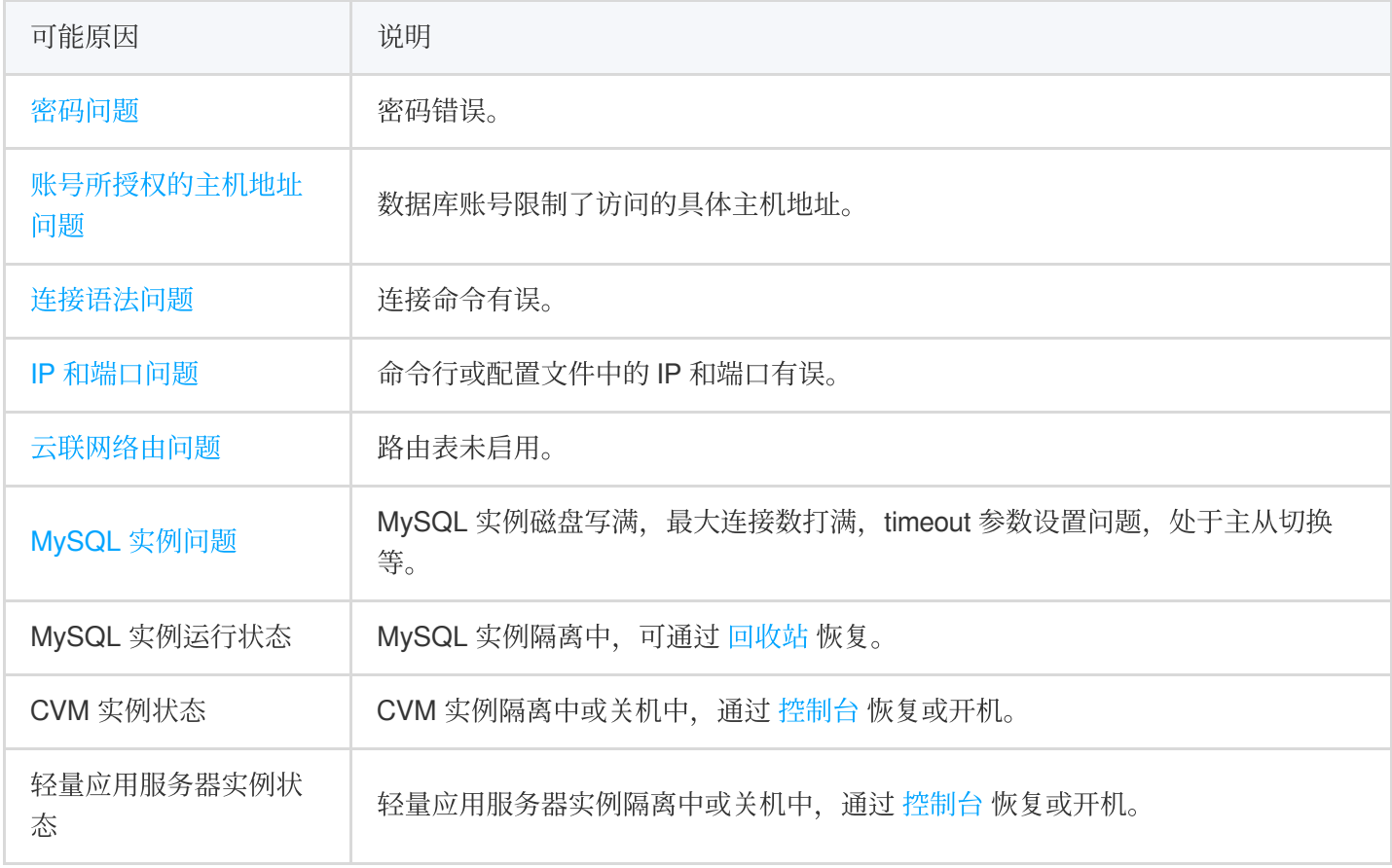

### 解决思路

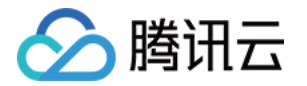

通过云联网连接数据库,暂无一键连接检查工具,建议您通过下文自查处理。

⾃查处理

#### 密码问题:密码错误

连接时使用的密码错误,您可以 [重置密码](https://www.tencentcloud.com/zh/document/product/236/31901) 或 新建一个权限满足需求的临时账号 来登录数据库。

#### 账号所授权的主机地址问题:数据库账号限制了访问的具体主机地址

数据库账号除安全组,子网等网络环境限制以外,还会受到 MySQL 自身账号体系的限制。若数据库账号指定了具体 主机地址,则其他地址无法连接 MySQL。

您可以通过 MvSQL 控制台修改数据库账号所授权的主机地址, 来限制对数据库的连接,进而提升数据库的连接安 全。

1. 登录 [MySQL](https://console.tencentcloud.com/cdb/instance) 控制台, 在实例列表, 单击实例 ID, 进入实例管理页面。

2. 选择数据库管理 > 账号管理页, 找到需要修改主机的账号, 在操作列选择更多 > 修改主机。

3. 在弹出对话框, 输入新主机地址, 单击确定即可修改账号所授权的主机地址。

#### 说明:

主机地址支持 IP 形式的地址,也支持填入%(表示不做 IP 范围限制);多个主机以分隔符分隔,分隔符支持换行 符、空格和;,,

示例1:填入%,表示不做 IP 范围限制, 即允许所有 IP 地址的客户端使用该账号连接数据库。

示例2:填入10.5.10.%,表示允许 IP 范围在10.5.10.%内的客户端使用该账号连接数据库。

#### 连接语法问题:连接命令有误

请检查连接命令是否有误,请参考标准的外网连接命令:

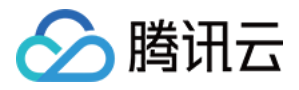

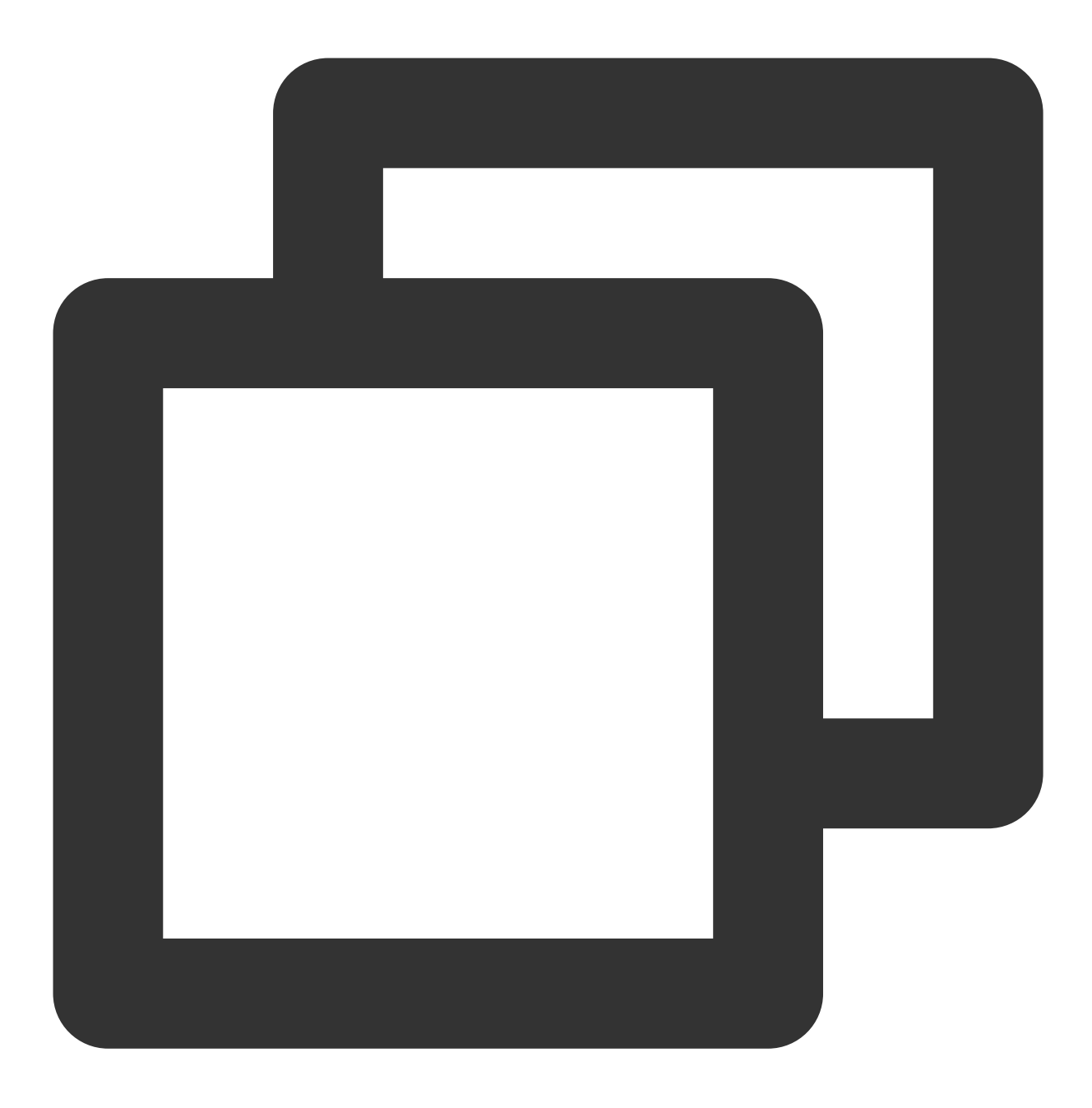

mysql -h <内网 ip 地址> -u <用户名, 默认 root> -P <内网端口号> -p

<内网 ip 地址>:替换为目标 [MySQL](https://console.tencentcloud.com/cdb/instance) 数据库实例的内网地址, 在 MySQL 控制台 的实例详情页可查看内网地址。 <用户名, 默认 root>:替换为目标 MySQL 数据库实例的账号名, 默认的账号名是 root。 <内网端口号>:替换为目标 MySQL 数据库实例的内网端口号, 默认3306, 如有修改, 请以修改后的端口号为准。

### **IP** 和端⼝问题:命令⾏或配置⽂件中的 **IP** 和端⼝有误

通过命令连接登录数据库时,请检查实例的内网 IP 和端口号是否正确, 在 [MySQL](https://console.tencentcloud.com/cdb/instance) 控制台 的实例详情页可查看内网 IP 和端口号。

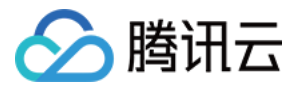

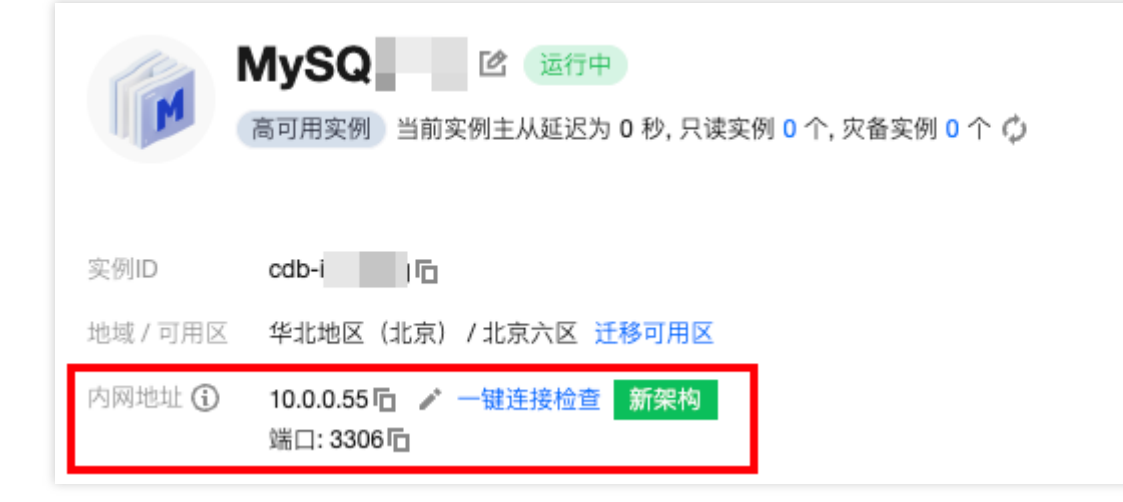

#### 云联网络由问题:路由表未开启

通过云联网连接数据库前,需要轻量应用服务器与云联网实例内网互联,然后在云联网实例下添加目标云数据库 MySQL 的 VPC 网络地址, 若云联网实例的路由表下, 对目标云数据库 MySQL 的 VPC 网络段未开启路由, 则无法 连通,需要开启对应路由后重连。

#### **MySQL** 实例问题:**MySQL** 实例磁盘写满,最⼤连接数打满,**timeout** 参数设置问题,处于主从切换等

若 MySQL 实例的磁盘满了,可能会影响连接数据库,建议对磁盘扩容,操作请参见[调整数据库实例规格](https://www.tencentcloud.com/zh/document/product/236/19707)。 当出现 "ERROR 1040(00000):Too many connections" 的提示语时, 表明云数据库实例当前最大连接数超过了限制。 常见原因及解决方案:

i. sleep 线程数很多, 建议在控制台调低 wait\_timeout 和 interactive\_timeout 参数值。操作请参见 [设置实例参数](https://www.tencentcloud.com/zh/document/product/236/35793)。 ii. sleep 线程数很少, 也没有慢查询堆积, 建议在控制台调大 max connections 参数值。操作请参见 [设置实例参数](https://www.tencentcloud.com/zh/document/product/236/35793)。 检查 MySQL 实例是否为"主从切换状态",若连接实例时, MySQL 实例处于主从切换状态, 则会连接失败, 请等待 主从切换完毕后,再重新通过命令连接。

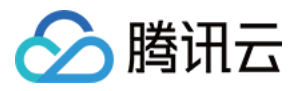

# <span id="page-21-0"></span>DMC 连接失败

最近更新时间:2023-12-27 10:38:32

### 现象描述

从数据库管理 DMC 平台连接登录云数据库 MySQL, 连接失败。

### 原因汇总

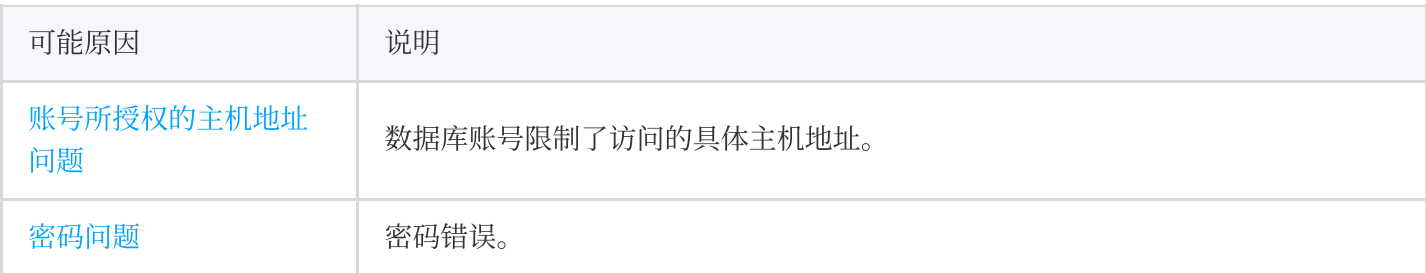

### ⾃查处理

#### 账号所授权的主机地址问题:数据库账号限制了访问的具体主机地址

[请确认登录账号的主机限制中,已对访问该地域](https://www.tencentcloud.com/zh/document/product/236/31903) DMC 服务器的全部 IP 授权,授权请参见修改授权访问的主机地 址。您也可以直接使用%,放通所有 IP,仅由安全组来限制数据库访问来源。

#### 密码问题:密码错误

若确认已授权 IP, 则可能是账号密码错误,请重新输入正确的密码, 您也可以 [重置密码](https://www.tencentcloud.com/zh/document/product/236/31901) 或 新建一个权限满足需求 的临时账号 。

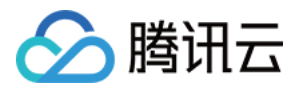

# <span id="page-22-0"></span>连接 MySQL 实例出现 Unknown MySQL server host (110或11004) 报错

最近更新时间:2023-07-05 16:48:32

### 现象描述

使用外网地址连接云数据库 MySQL 实例时, 提示"Unknown MySQL server host"报错信息。

[mysql@trigtists] c.m 31 ~]\$ mysql -uroot -p -h'gz-st-titlar sql.tencentcdb.com' -P58812 Enter password: 2005 (HY000): Unknown MySQL server host 'gz-ı | de dela mes.sql.tencentcdb.com' (2) **ERROR** 

### 可能原因

外网地址不正确。

### 解决思路

检查实例的外网地址是否已开启、输入是否正确。

### 处理步骤

- 1. 登录 [MySQL](https://console.tencentcloud.com/cdb) 控制台,在实例列表,找到目标实例,单击实例 ID,进入实例详情页面。 2. 在实例详情页的外网地址处,检查外网地址是否开启。
- 若是, 请执行[步骤](#page-23-0)3。
- 若否, 请单击外网地址处的开启, 开启外网地址, 然后执行 [步骤](#page-23-0)3。

说明:

- 。 若有外网地址和外网端口信息, 说明已开启外网地址。
- 。 外网地址开启限制, 请参见 [连接实例。](https://www.tencentcloud.com/document/product/236/37788)

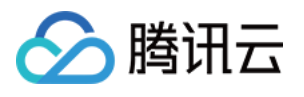

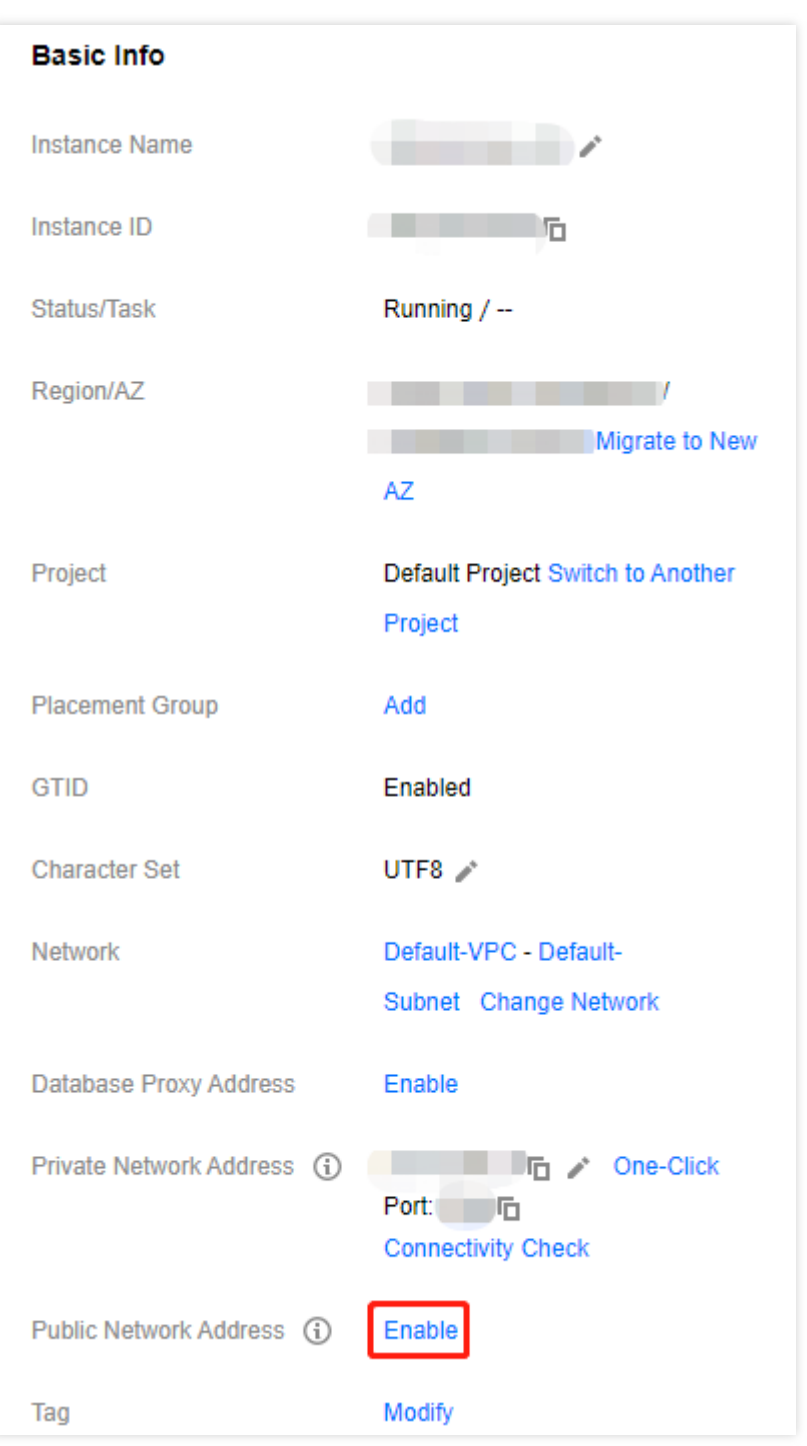

<span id="page-23-0"></span>3. 检查客户端输入的外网地址与实例的外网地址是否一致。

若是,请执⾏ [步骤](#page-24-0)4。

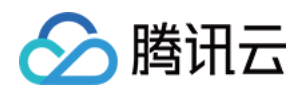

• 若否, 请复制如下截图红框处的外网地址, 在客户端输入正确的外网地址, 然后执行 [步骤](#page-24-0)4。

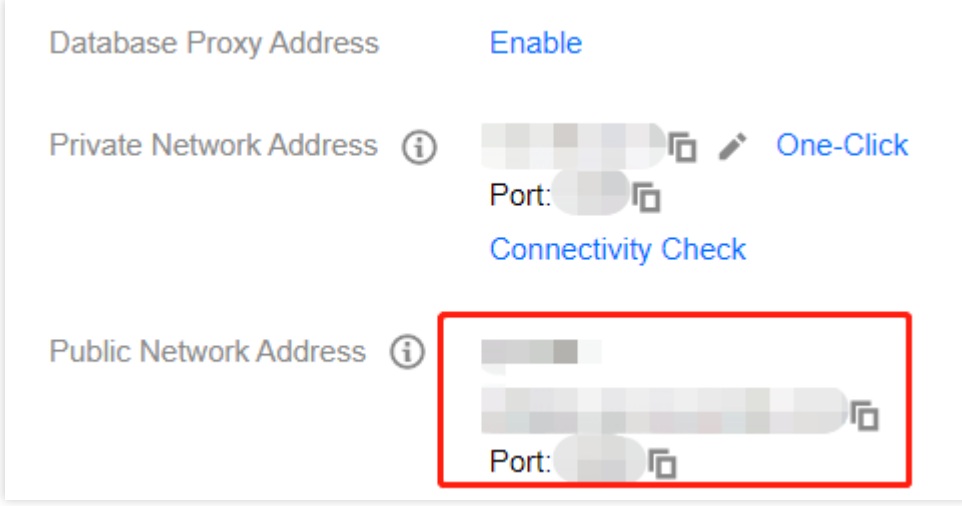

- <span id="page-24-0"></span>4. 通过 ping 连接外网地址, 检查解析是否正常。
- 若正常,会返回具体⽹络延迟,故障处理结束。
- 若不正常, 会返回 Unknown host 报错, 请联系 [在线客服](https://www.tencentcloud.com/contact-us) 处理。

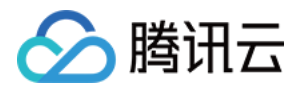

# <span id="page-25-0"></span>连接 MySQL 实例出现 Access denied for user 'XXX'@'XXX' 报错

最近更新时间:2024-04-15 21:27:35

### 现象描述

连接云数据库 MySQL 实例时, 提示"ERROR 1045 (28000): Access denied for user 'XXX'@'XXX'"报错信息。

 $[mysql@n - 1]$   $\blacksquare$   $\blacksquare$ Enter password: ERROR 1045 (28000): Access denied for user 'test'@'10 1 | 9' (using

### 可能原因

- 1. 用户名错误
- 2. 主机名错误
- 3. 密码错误

### 解决思路

检查⽤户名、主机和密码是否正确。

### 处理步骤

1. 登录 [MySQL](https://console.tencentcloud.com/cdb) 控制台, 在实例列表, 找到目标实例, 单击实例 ID, 进入实例管理页面。

2. 在实例管理页面, 选择数据库管理>账号管理页, 检查号名和主机名是否匹配。

### 说明:

账号名和主机名不匹配的情况下,您可以进行如下处理:

方式一:主机有无其他账号名,若有,使用该账号名及对应密码进行登录。

方式二:在该账号名下添加当前主机的 IP 地址, 克隆账号: 在该账号的操作列单击**克隆账号**, 在**克隆账号**弹窗中, 将"主机"参数修改为您当前需要登录的主机 IP 地址, 然后单击确定。

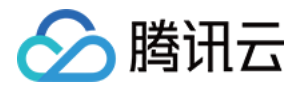

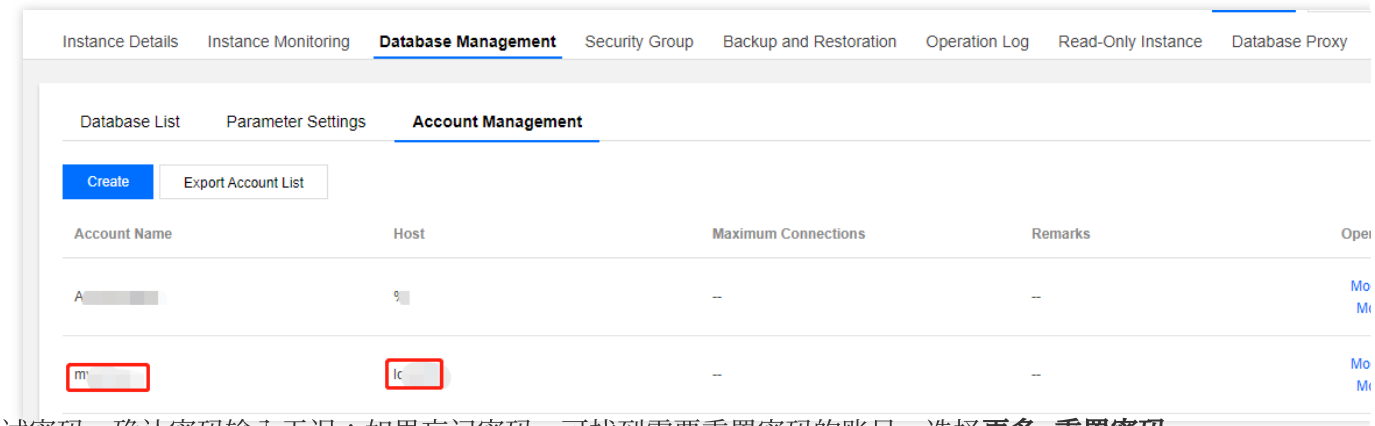

3. 重试密码,确认密码输入无误;如果忘记密码,可找到需要重置密码的账号,选择更多>重置密码。

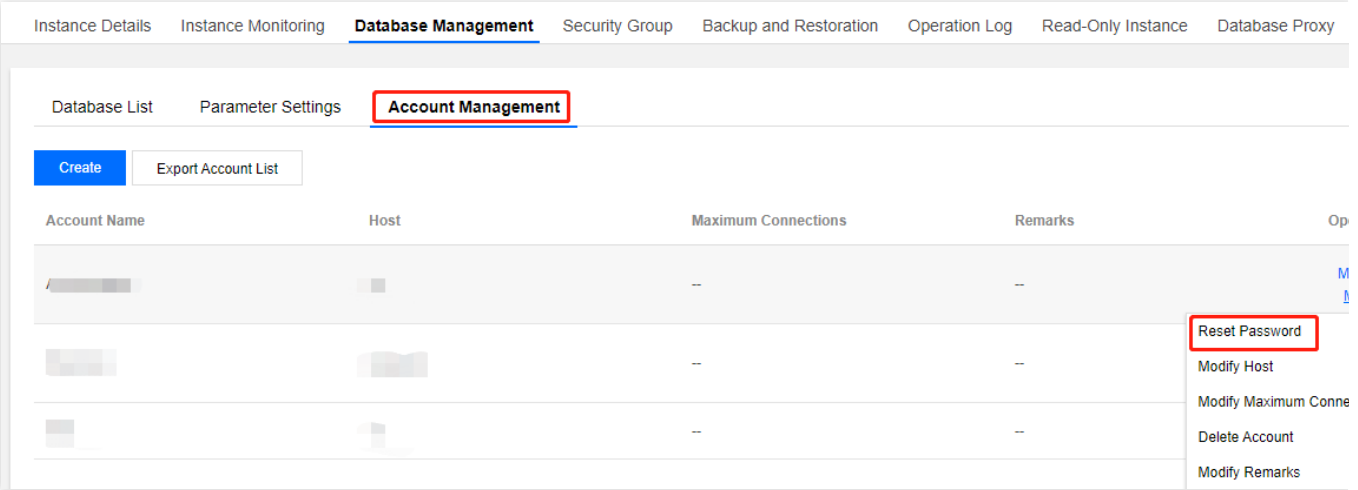

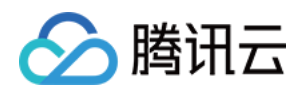

# <span id="page-27-1"></span><span id="page-27-0"></span>性能相关 CPU 利用率过高

最近更新时间:2023-02-22 16:15:00

### 现象描述

云数据库 MySQL 出现响应变慢、无法获取连接、超时等现象。当云数据库 MySQL CPU 利用率超过80%时, 可能 会出现业务响应变慢、超时、无法连接数据库等现象。

云数据库 [MySQL](https://console.tencentcloud.com/cdb) CPU 使用情况,可在 MySQL 控制台 的实例监控页面或数据库智能管家 [DBbrain](https://console.tencentcloud.com/dbbrain/event?product=mysql) 控制台 查看。

说明:

CPU 利用率过高时, 建议优先进行 [配置调整](https://www.tencentcloud.com/document/product/236/19707), 提升 CPU 规格以确保业务正常运行, 后续可参考本文进行排 查和优化。

### 故障风险

若 MySQL CPU 的利用率长时间处于过高状态,会严重影响数据库的整体性能,极端情况下可能会出现实例 HANG 住的情况。

当 HA 探测到实例 HANG 住后, 为了保证用户业务的高可用性, 会触发主备切换, 在主备切换的过程中, 业务会出 现短时间的不可用,实例不可用的时长正常情况下不超过60秒。如在业务高峰期发生了主备切换,会严重影响业务 的稳定和连续性。

为避免业务因 CPU 资源不足而受影响, 建议提前对 CPU 利用率过高的实例进行业务优化或者升级 CPU 资源。实例 发生主备切换时会出现秒级的闪断,对于长连接需要应用具备重连的机制。

### 可能原因

MySQL 主要是两类线程占用 CPU: 系统线程和用户线程。因此 MySQL 独占的云服务器上, 仅需关注这两类线程的 情况, 就能解决大部分的故障场景。

### 用户线程

用户线程繁忙,大部分场景都是由"慢查询"引起的,除"慢查询"因素外,还有"计算量大"和"高 QPS"因素。

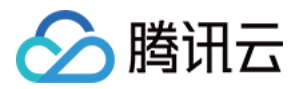

#### 慢查询

进行长时间的计算, 例如:order by, group by, 临时表, join 等。这一类问题是查询效率不高, 导致单个 SQL 语 句长时间占用 CPU 时间。

#### ● 计算量大

单纯的数据量比较多,导致计算量巨大。

### ⾼ **QPS**(**Queries Per Second** ) 单纯的 QPS 压力高, 所以 CPU 的时间被用满了, 如: 4 核的服务器用来支撑 20k 到 30k 的点查询, 每个 SQL 占用的 CPU 时间并不多, 但是因为整体的 QPS 很高, 所以 CPU 的时间被占满了。

### 系统线程

在实际的环境中,系统线程遇到问题的情况会比较少,一般来说,多个系统线程很少会同时跑满,只要云服务器的 可用核心数大于等于 4 , 一般也不会遇到 CPU 利用率过高, 当然有一些 bug 可能会有影响, 如下图所示:

. Replication: The server prevented several replication-related administrative statements from working if the read\_only system variable was enabled. (Bug #22857926, Bug #25363745, Bug #25326058, Bug #84350, Bug #84437)

### 解决思路

大部分故障场景,基本是用户线程繁忙导致,因此本文主要介绍用户线程导致的 CPU 利用率过高问题,提供对应的 解决方案。

- [慢查询](#page-28-0):建议使用 DBbrain 来排查和优化, 详情请参见 慢查询。
- 计算量大:因处理数据量大, 导致 CPU 利用率过高, 处理措施详情请参见 计算量大。
- 高 [QPS](#page-29-1): 因访问量过大, 导致 CPU 利用率过高, 处理措施详情参见 高 QPS。

### 处理步骤

#### <span id="page-28-0"></span>慢查询

导致 CPU 利用率过高的异常 SQL 语句,可以使用数据库智能管家 DBbrain 来排查和优化:

- 异常诊断(推荐):7 \* 24小时异常发现诊断, 提供实时优化建议。操作详情请参见 使用"异常诊断"功能排查数据 库异常情况。
- 慢 SQL [分析:针对当前实例出现的慢](https://www.tencentcloud.com/document/product/1035/36053) SQL 进行分析, 并给出慢 SQL 的优化建议。操作详情请参见 使用"慢 SQL 分析"功能排杳导致 CPU 利用率过高的 SQL。
- 审计日志分析: 利用云数据库审计数据(全量 SQL), 多维度深入分析 SQL 语句并给出优化建议。操作详情请 参见 使用"审计日志分析"功能排杳导致 CPU 利用率过高的 SQL。

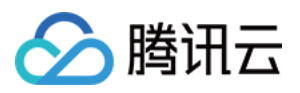

MySQL 慢查询时间 (long query time) 的默认值是10s, 在遇到性能问题时, 若发现没有慢查询, 建议将其参数调 成1s,再观察业务周期内的慢查询,进而对其慢查询进行优化。若参数调整后,在其业务周期内依然未发现慢查 询, 而 CPU 利用率依然偏高, 建议升级 CPU 的配置, 进而提高数据库的整体性能。

### <span id="page-29-0"></span>计算量⼤

若数据量比较大,即使索引和执行计划没什么问题,也会导致 CPU 利用率过高,而且结合 MySQL one-thread-perconnection 的特性,并不需要太多的并发就能把 CPU 使用率跑满。

一般来讲,这类问题有如下两种比较常规的解决方案:

- 读写分离, 把这一类查询放到平时业务不怎么用的只读从库去。
- 在程序段拆分 SQL, 把单个大查询拆分成多个小查询。

### <span id="page-29-1"></span>⾼ **QPS**

- 升级 CPU 的配置, 进而提高数据库的整体性能。
- 挂载只读实例, 分担主实例压力。
- 优化查询语句,提升执⾏效率。

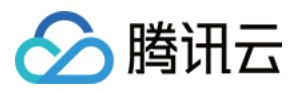

# <span id="page-30-0"></span>内存使用率过高

最近更新时间:2021-07-20 11:17:58

### 现象描述

云数据库 MySQL 出现内存突增, 内存持续增长不释放的情况。具体表现在实例监控的内存利用率监控图表中, 如下 图所示:

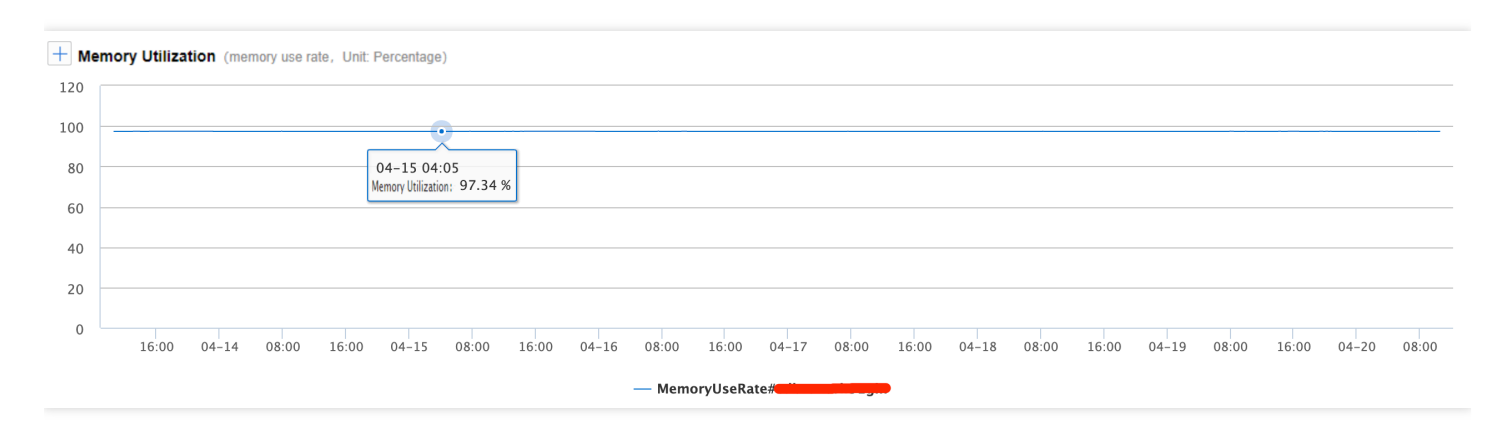

在突增之后, 或者长期缓慢增长的过程中, 最终达到一个过高的水平(>96%), 且在一定范围内小幅度变动, 有可 能会经常性的触发⾃定义的云监控内存告警。

### 故障风险

低效的 SQL 语句或数据库参数设置不当都可能会导致内存利用率升高, 若您使用的是云数据库 MySQL 双节点、三 节点架构,遇到突发业务高峰时,可能会导致云数据库内存 OOM (Out Of Memory), 当云数据库由于 OOM 导致 不可用时,会触发主备切换,主备切换的过程中会导致业务在短时间内不可用,实例不可用的时长正常情况下不超 过60秒。如果在业务高峰期发生了主备切换,则会严重影响业务的稳定和连续性。

### 解决思路

MySQL 的内存大体可以分为 global 级的共享内存和 session 级的私有内存两部分:

- 共享内存是实例创建时即分配的内存空间,并且是所有连接共享的。
- 私有内存用于每个连接到 MySQL 服务器时才分配各自的缓存。

一些特殊的 SQL 或字段类型会导致单个线程可能分配多次缓存,因此当出现 OOM 异常,都是由各个连接的私有 内存造成的,通过限制数据库的连接数和优化低效 SQL,可降低内存利用率过高的风险,若 MySQL 的内存利用

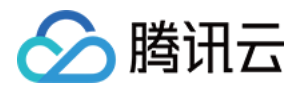

率依然过高,可通过升级内存配置来提升数据库的整体并发量和稳定性。详细的内存参数介绍,请参见内存分配 问题。

### 处理步骤

- 1. 优化慢 SQL, 减少 session 级的私有内存使用量。可以通过 DBbrian 对慢 SQL 进行分析。
- 2. 减少无效的长连接,在不影响业务的情况下,降低程序侧的连接池配置或者降低程序侧的并发度。可以通过 DBbrian [查看当前会话信息。](https://www.tencentcloud.com/document/product/1035/36037)
- 3. 监控内存使用情况(可选,适用于 MySQL 5.7 及以上版本): 开启 performance\_schema 的内存监控功能,需要 开启 performance schema 后, 在 performance schema 库中查询名字为 memory summary 开头的表来得知内存 使用情况, 例如, 全局维度的内存利用率分析表:memory\_summary\_global\_by\_event\_name。
- 4. 优化完成之后的手段:[升级云数据库](https://www.tencentcloud.com/document/product/236/19707) MySQL 的配置。

说明:

- 升级过程中不影响业务的正常使用, 升级完成后会进行切换, 仅有秒级别的闪断, 请确保业务具备重连机 制。
- 避免因内存或 CPU 资源不足而影响业务的正常运行, 请为现网实例配置资源的合理告警策略, 可提前发现 资源不足的隐患,详情请参见[告警策略](https://www.tencentcloud.com/document/product/236/8457)。

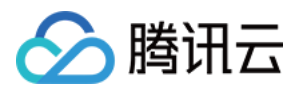

# <span id="page-32-0"></span>慢查询数过高

最近更新时间:2023-07-05 16:42:04

### 现象描述

慢查询现象出现的时候, 一般伴随着多个监控指标同时飙升, 例如: CPU 使用率、慢查询数量。

说明:

可在实例管理页 > 实例监控下查询实例的 CPU 使用率、慢查询数情况。 如上图中, 当慢查询出现的时候, CPU 使用率突增到了 150%, 慢查询的指标也出现了明显上涨。

### 可能原因

通常情况下是 SQL 语句的执行效率不够高,导致大量的请求堆积在云数据库 MySQL 中,常见原因有两个:

- 原因1:SQL 语句没有利用索引或者没有用较佳的索引。
- 原因2:QPS 压力超过当前实例的承载上限。

### 解决思路

针对两个可能的原因,分别有不同的解决思路:

- 解决思路1:优化 SQL 语句, 提升 SQL 语句的执行效率。详情请参见 [措施](#page-32-1)1。
- 解决思路2:提升云数据库 MySQL 的配置。详情请参见[措施](#page-33-0)2。

### 处理步骤

### <span id="page-32-1"></span>措施**1**:优化 **SQL** 语句

可以直接用数据库智能管家 DBbrain 来进行慢查询优化。DBbrain 会分析 SQL 语句并给出加索引的建议。

- 1. 登录 [DBbrain](https://console.tencentcloud.com/dbbrain/performance/analysis) 控制台, 在左侧导航选择诊断优化, 在上方选择对应数据库, 然后选择慢 SQL 分析页。
- 2. 单击(选择单一时间段)或拉选(选择多个时间段) SQL 统计图表的慢查询(柱形图), 下方会显示聚合 SQL 模板以及执行信息(包括执行次数、总耗时执行时间、扫描行数、返回行数等)。

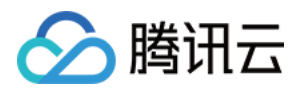

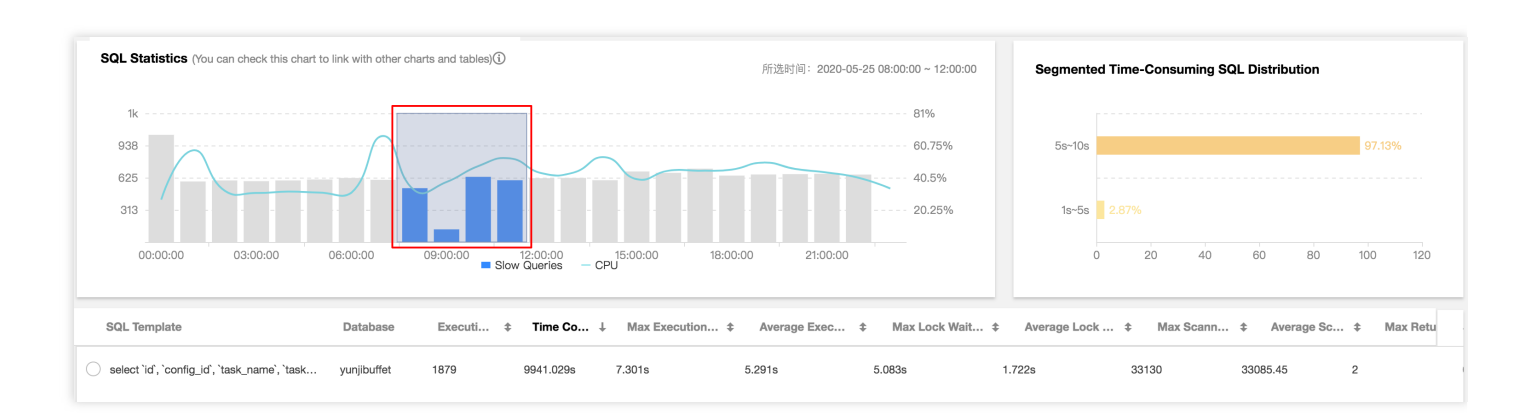

#### 3. 单击某条聚合的 SQL 模板行, 右侧边会弹出 SQL 的具体分析和统计数据, 可查看对应索引建议。

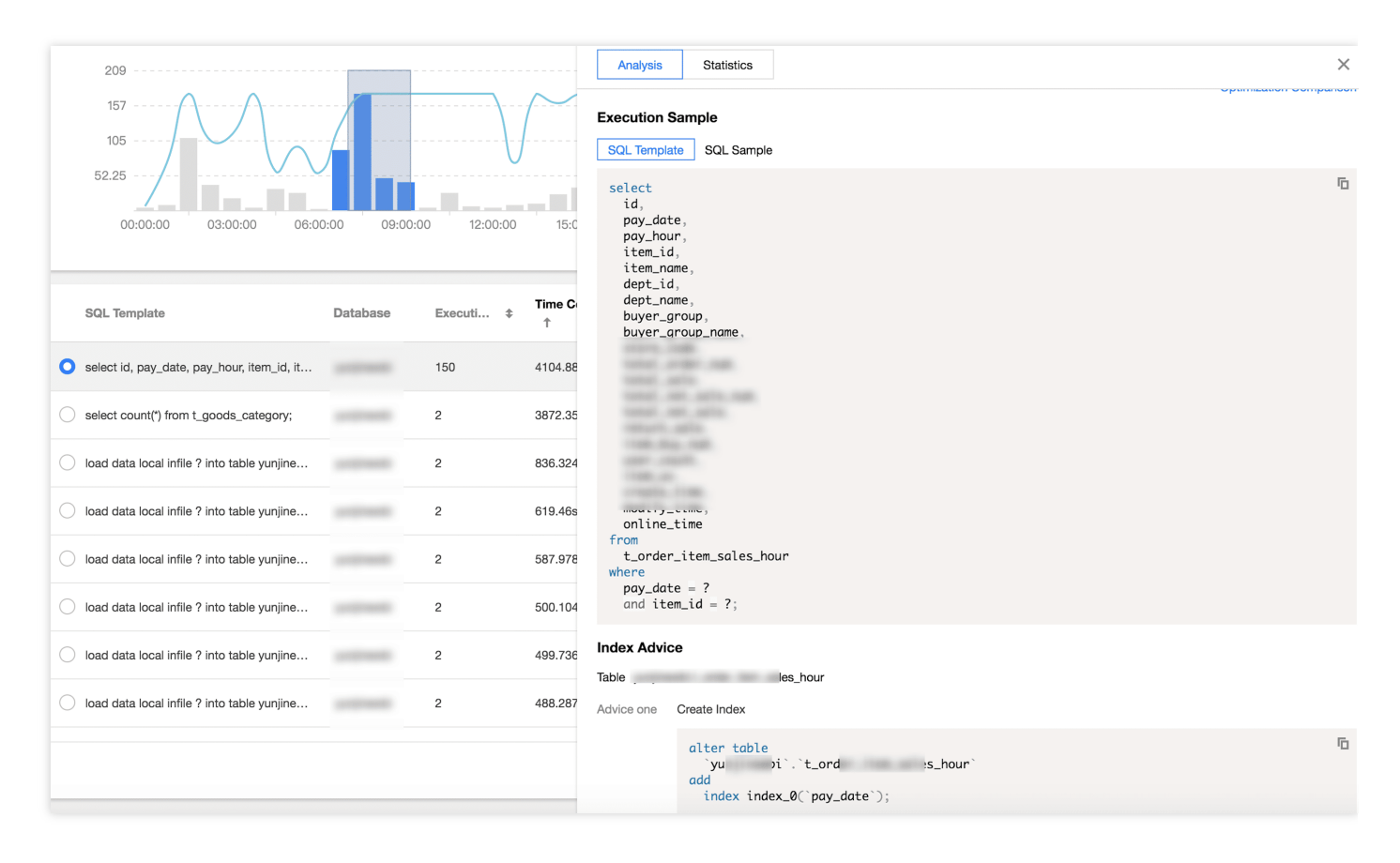

### <span id="page-33-0"></span>措施**2**:提升云数据库 **MySQL** 配置

查看各规格对应的 QPS 官方压测数据, 与当前实例的 QPS 数据进行比较, 调整对应的 MySQL CPU [和内存规格](https://www.tencentcloud.com/document/product/236/19707)。

# <span id="page-34-0"></span>实例数据同步延迟

最近更新时间:2023-07-05 16:42:03

### 现象描述

云数据库 MySQL 对应的默认备库、灾备实例、只读实例均采用 MySQL 原生 binlog 复制技术, 当数据复制方式为异 步复制或半同步复制时,都有可能发⽣延迟。

### 故障影响

- 若 [备库](https://www.tencentcloud.com/document/product/236/38328) 存在延迟,会导致主备实例无法在短时间内完成切换,进而影响业务无法在短时间内恢复正常。
- 若 [灾备实例](https://www.tencentcloud.com/document/product/236/7272) 存在延迟, 在堆积的 binlog 未应用完之前, 灾备实例将无法顺利升级为主实例, 在此期间业务的连续 性会因此受到影响。
- 若读业务对数据一致性有较高要求, [只读组](https://www.tencentcloud.com/document/product/236/11361) 可以设置延迟剔除策略, 当只读实例与主实例延迟时间超过阈值, 对 应的只读实例会被自动剔除, 从而导致读业务无法正常访问只读实例。

### 可能原因

### • 无主键或二级索引

若 binlog 为 row 格式且表无主键或二级索引,当对大表进行 DML 操作(例如 delete、update、insert), 在从库 进行 binlog 日志应用时, 会根据主键或者二级索引来检索需要更改的行, 如对应表未创建主键或者二级索引, 会 产生大量的全表扫描进而降低了日志应用速度,从而产生数据延迟。 处理步骤请参见 无主键或二级索引。

### • 大事务

大事务: 特指对数据进行增删改的 insert, update, delete, replace 这一类语句。在一个事务中包含对数百万行 数据的操作;或者是一个 SQL 语句修改百万行数据,导致执行时间超过30s。 当主实例执行大数据量的 DML 操作,大量的 binlog 日志传送到从库时, 从库需要花费与主实例相同的时间来完 成相应事务,进而导致从库出现数据延迟。处理步骤请参见大事务。

### **DDL** 操作

由于只读节点上会有用户的查询在上面运行,如果只读节点上有一个执行时间非常长的查询正在执行,那么这个 查询会堵塞来自主库的 [DDL](#page-36-0), 直到查询结束为止, 进而导致只读节点的数据延迟。处理步骤请参见 DDL 操作。

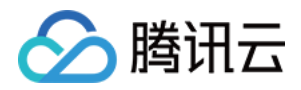

#### • 实例规格过小

只读实例、灾备实例的规格小于主实例且负载较高,会导致只读实例、灾备实例的数据延迟。 处理步骤请参见 实例规格过小。

#### **Waiting for table metadata lock** 报错

大事务运行,阻塞 DDL,继而阻塞所有同表的后续操作;未提交事务,阻塞 DDL,继而阻塞所有同表的后续操 作。

处理步骤请参⻅ Waiting for table [metadata](#page-37-1) lock 报错。

### 处理步骤

### <span id="page-35-0"></span>无主键或二级索引

1. 登录 [DBbrain](https://console.tencentcloud.com/dbbrain/performance/disk) 控制台, 在左侧导航选择诊断优化, 在上方选择对应数据库, 然后选择空间分析页。

2. 在空间分析页下方, 选择无主键表页, 单击列表的无主键表, 可查看表的字段和索引信息。

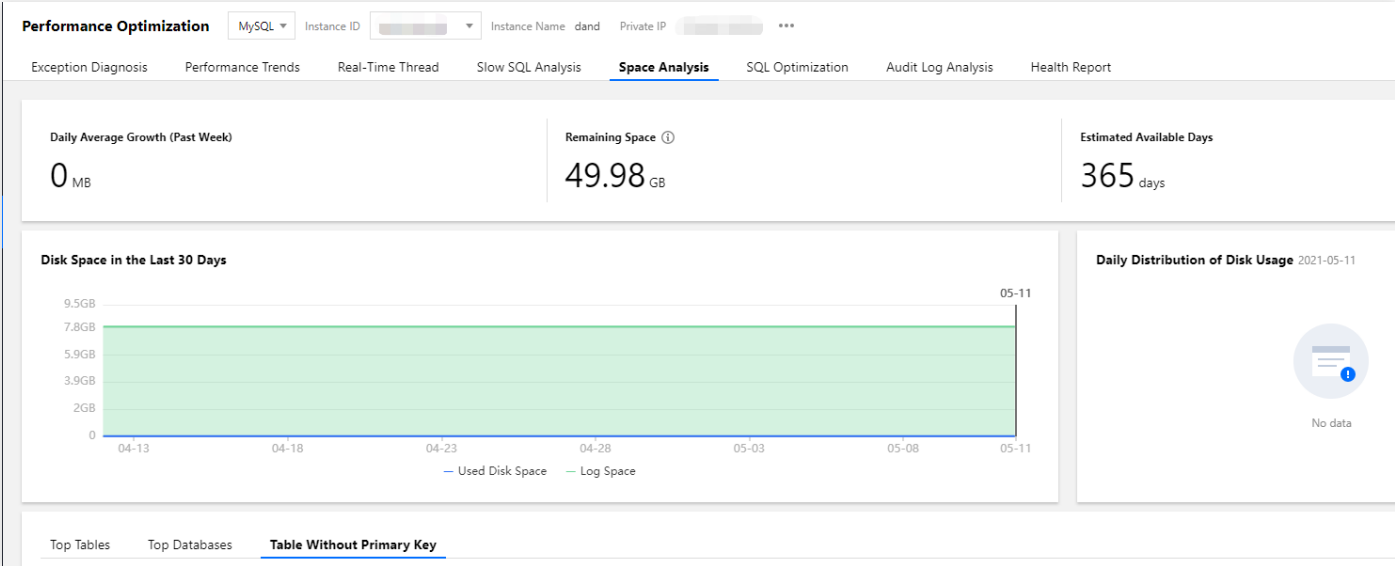

说明:

无主键表列表支持定期扫描(频率为每天扫描1次)和手动刷新两种方式,可根据实际情况选择。

3. 为步骤2中的无主键表创建主键, 若表无法创建主键, 建议选择基数高的列创建二级索引。

### <span id="page-35-1"></span>⼤事务

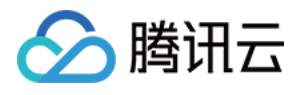

1. 登录 [DBbrain](https://console.tencentcloud.com/dbbrain/event) 控制台, 在异常告警页, 选择对应数据库和地域, 在诊断项勾选事务导致复制延迟, 可过滤查看实 例的⼤事务。

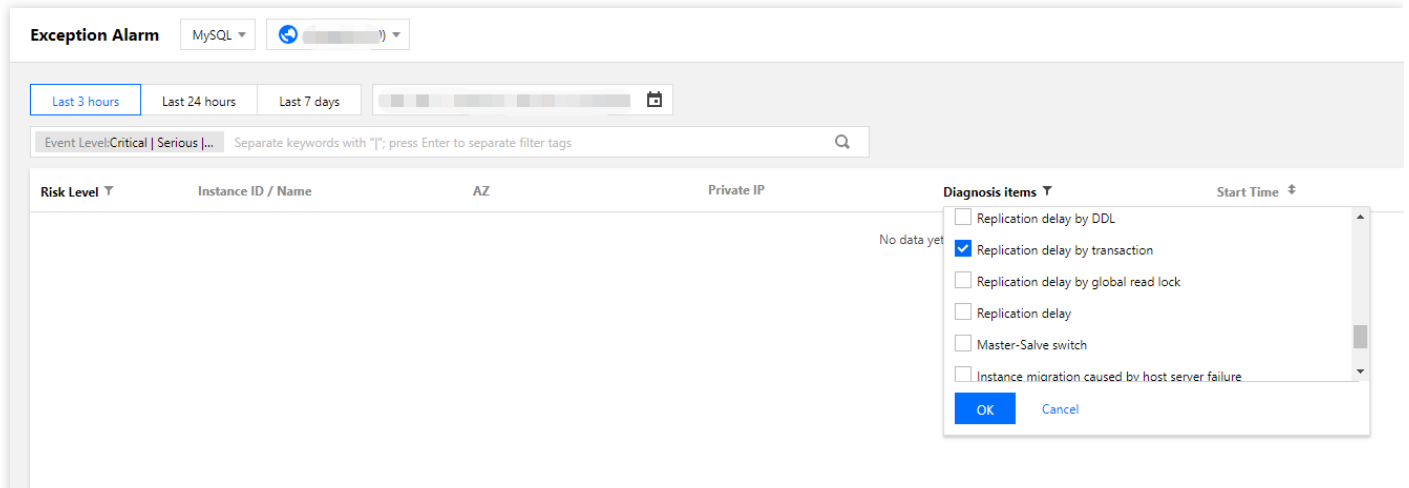

2. 将大事务拆分为小事务, 通过 where 条件限制每次要处理的数据量。

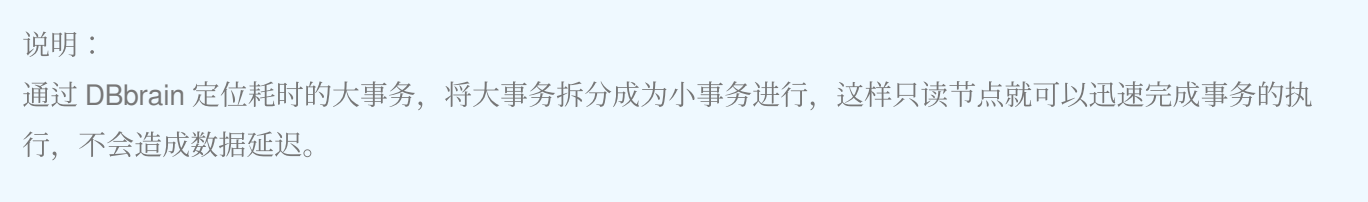

### <span id="page-36-0"></span>**DDL** 操作

1. 登录 [DBbrain](https://console.tencentcloud.com/dbbrain/event) 控制台, 在异常告警页, 选择对应数据库和地域, 在诊断项勾选DDL导致复制延迟, 可过滤查看实 例对应的 DDL 操作。

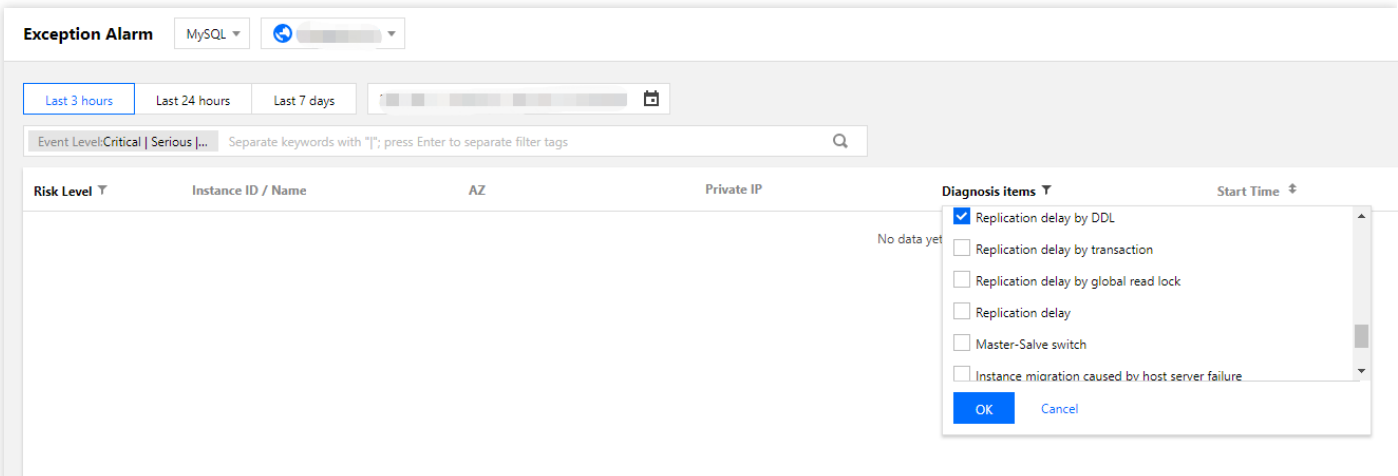

2. 在告警列表单击操作列的详情,可跳转至事件详情页进行相应处理。

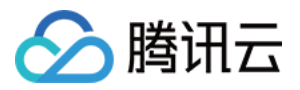

- 事件详情:包括诊断项、起止时间、风险等级、持续时长、概要等信息。
- 现场描述:异常事件(或健康巡检事件)的外在表现现象的快照和性能趋势。
- 智能分析:分析导致性能异常的根本原因,定位具体操作。
- 优化建议:提供优化指导建议,包括但不限于 SQL 优化(索引建议、重写建议)、资源配置优化和参数调优。

#### <span id="page-37-0"></span>实例规格过小

1. 建议只读实例、灾备实例规格大于等于主实例, 实例规格可登录 [MySQL](https://console.tencentcloud.com/cdb) 控制台 的实例列表查看。

- 2. 若只读实例、灾备实例承载了大量的分析类业务导致实例负载过高, 需将其实例规格升级至合适的配置或者对其 性能低效的 SQL 进行优化。
- [优化](https://www.tencentcloud.com/document/product/1035/48635)低效 SQL 请参见 SQL 优化。
- 升级实例规格请参见 [调整数据库实例规格](https://www.tencentcloud.com/document/product/236/19707)。

#### <span id="page-37-1"></span>**Waiting for table metadata lock** 报错

建议使用 [数据库智能管家](https://www.tencentcloud.com/document/product/1035/48640) DBbrain 对实际业务和实例进行诊断, 排查慢查询等指标, 来定位耗时的大事务。

1. 登录 [DBbrain](https://console.tencentcloud.com/dbbrain/event) 控制台, 在异常告警页, 选择对应数据库和地域, 在**诊断项**勾选如下诊断项, 来定位耗时的大事 务。

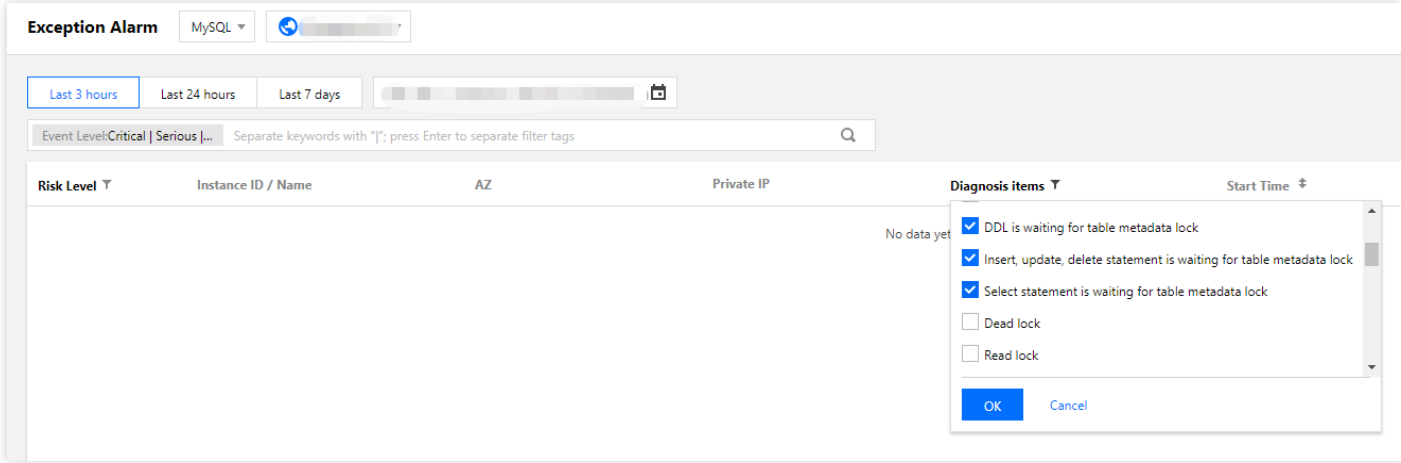

2. 对应如下不同故障场景,采取对应处理措施:

- 大事务运行, 阻塞 DDL, 继而阻塞所有同表的后续操作, 根据 DBbrain 的异常诊断提示找到大事务的 ID, 然后 kill 掉。
- 未提交事务,阻塞 DDL,继而阻塞所有同表的后续操作,根据 DBbrain 的异常诊断找到未提交事务的 ID, 然后 kill 掉,并排查程序,及时提交事务。
- 一个显式的事务中,对 TableA 进行了一个失败的操作(如查询了一个不存在的字段),这时事务没有开始,但是 失败语句获取到的锁依然有效, 没有释放, 根据 DBbrain 的异常诊断找到 session 的 ID, 然后 kill 掉。

# <span id="page-38-0"></span>设置⼤⼩写不敏感失败

最近更新时间:2022-04-13 11:10:35

### 现象描述

设置数据库大小写不敏感失败,报错如下:

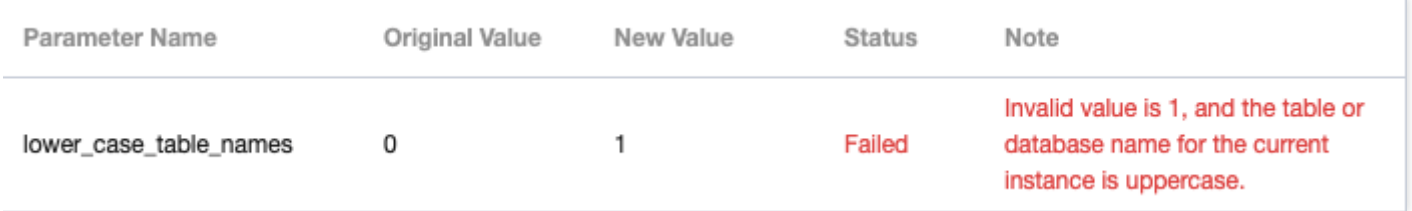

说明:

若数据库版本为8.0,则只能在购买页创建实例时选择是否开启表名大小写敏感,创建实例后无法通过修改 lower\_case\_table\_names 参数来调整。

### 可能原因

存在⼤写的库表名。

### 处理步骤

核实该实例下的库、表是否都是小写,如有大写的库表名,需要全部改为小写,然后修改 lower\_case\_table\_names 参数。

注意:

修改 lower\_case\_table\_names 参数会造成数据库重启。

排查是否有⼤写的表

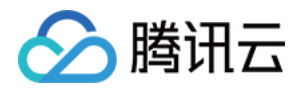

**select** table\_schema,table\_name **from** information\_schema.**tables where** table\_schem a **not in**("mysql","information\_schema") **and** (md5(table\_name)<>md5(lower(table\_na me)) **or** md5(table\_schema)<>md5(lower(table\_schema)));

#### 排查是否有⼤写的库

**select** SCHEMA\_NAME **from** information\_schema.SCHEMATA **where** md5(SCHEMA\_NAME)<>md5 (lower(SCHEMA\_NAME));